# **BALLUFF**

# Technische Beschreibung, Betriebsanleitung BIS U-6028-048-104-06-ST28 PROFINET BIS U-6028-048-114-06-ST28 PROFINET BIS U-6028-048-124-06-ST28 PROFINET BIS U-6028-048-134-06-ST28 PROFINET BIS U-6028-048-104-06-ST22 PROFINET

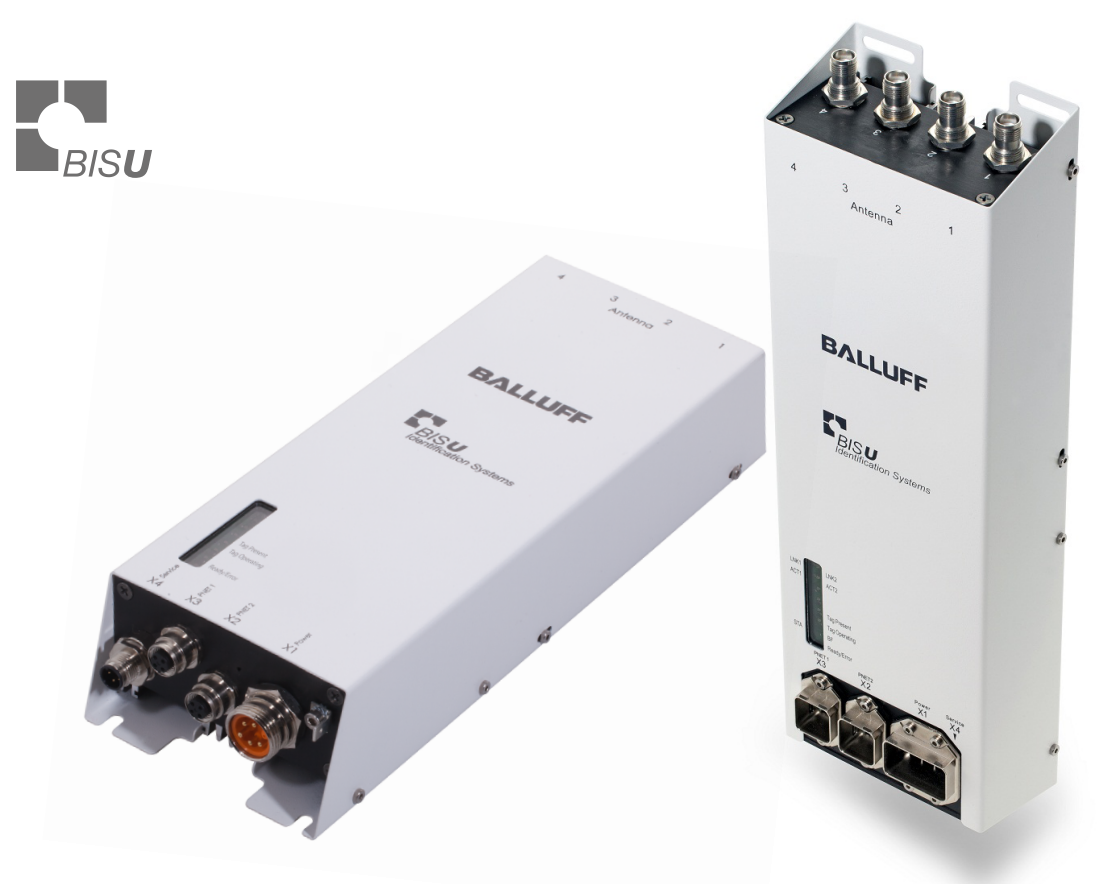

deutsch

www.balluff.com

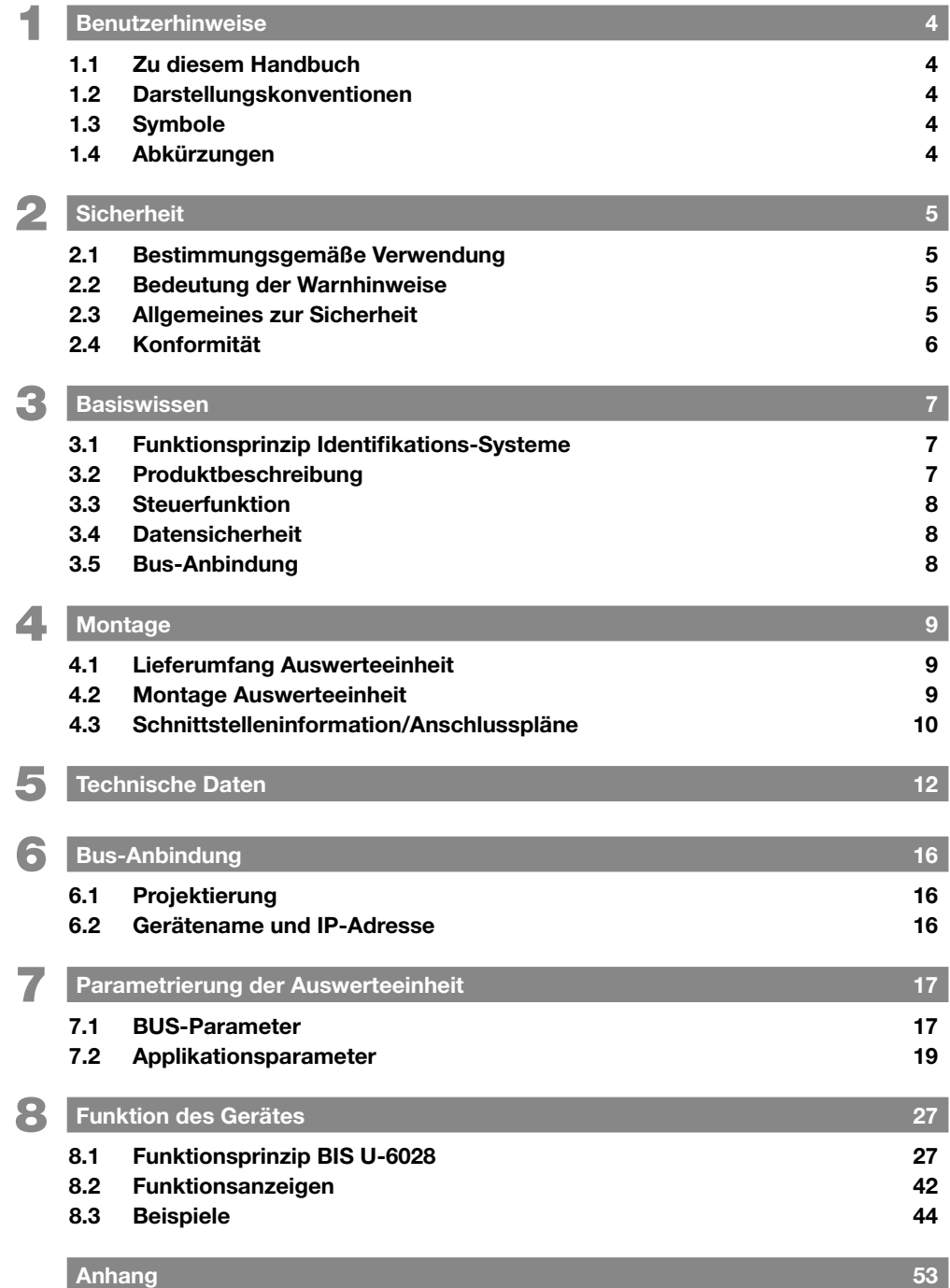

## <span id="page-3-1"></span><span id="page-3-0"></span>1 Benutzerhinweise

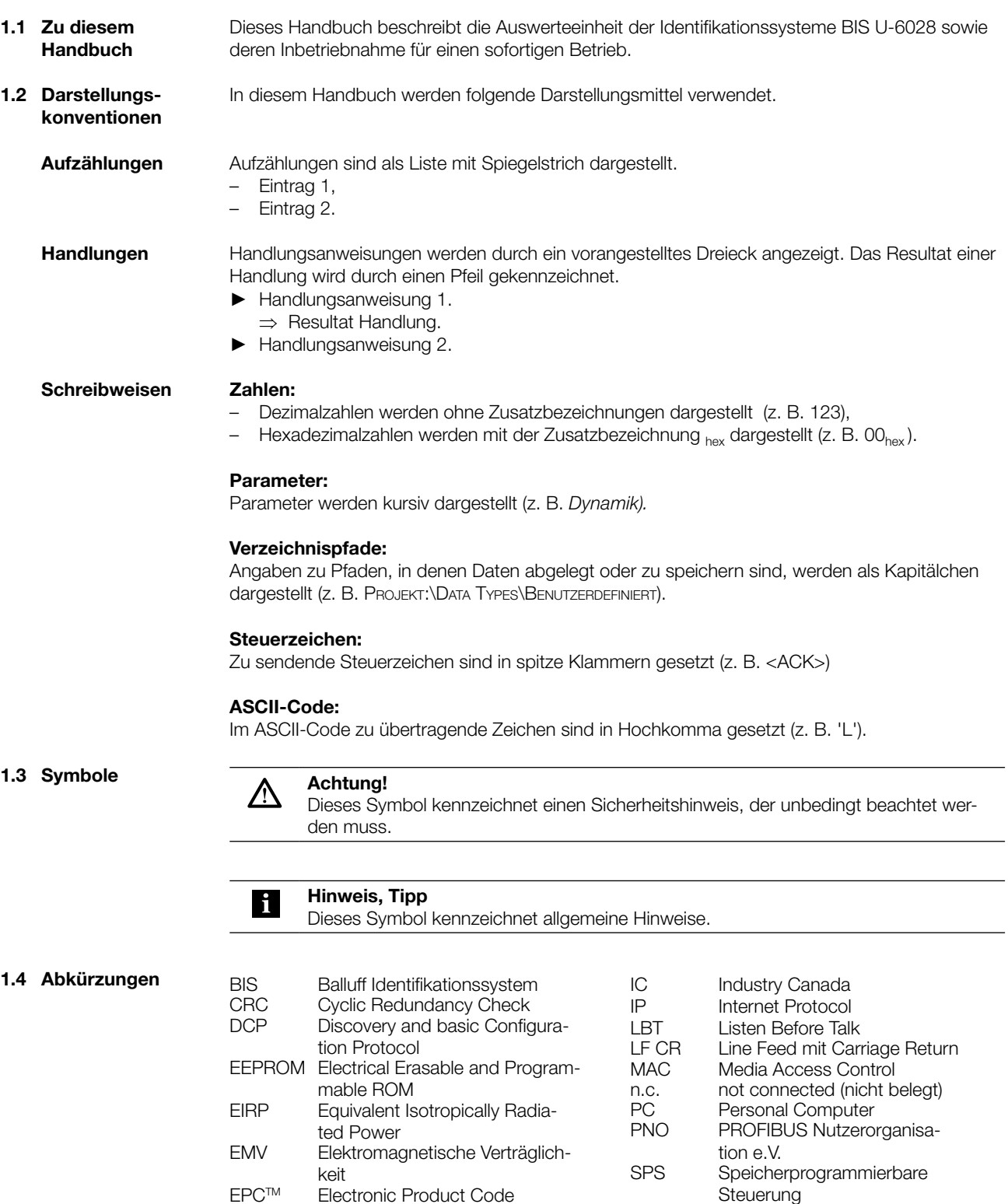

EPCTM Electronic Product Code ERP Effective Radiated Power<br>FCC Federal Communications

mission GSD General Station Description GSDML GSD Markup Language

Federal Communications Com-

Tag Datenträger mit Antenne

TID Tag-Identifier UHF Ultrahoch-Frequenz

<span id="page-4-1"></span><span id="page-4-0"></span>**Sicherheit** 

Die Auswerteeinheit BIS U-6028 ist ein Baustein des Identifikationssystems BIS U. Innerhalb des Identifikationssystems dient sie zur Anbindung an eine übergeordnete Steuerung (SPS, PC) und darf nur im industriellen Bereich eingesetzt werden. 2.1 Bestimmungsgemäße Verwendung

Diese Beschreibung gilt für Auswerteeinheiten der folgenden Baureihen:

- Für den Betrieb in der Europäischen Gemeinschaft BIS U-6028-048-104-06-ST22
- BIS U-6028-048-104-06-ST28 – Für den Betrieb in den USA, Kanada
- BIS U-6028-048-114-06-ST28 – Für den Betrieb in China
- BIS U-6028-048-124-06-ST28
- Für den Betrieb in Brasilien BIS U-6028-048-134-06-ST28
- 2.2 Bedeutung der Warnhinweise

#### Achtung! 八

Das Piktogramm in Verbindung mit dem Wort "Achtung" warnt vor einer möglicherweise gefährlichen Situation für die Gesundheit von Personen oder vor Sachschäden. Die Missachtung dieser Warnhinweise kann zu Verletzungen oder Sachschäden führen.

► Beachten Sie unbedingt die beschriebenen Maßnahmen zur Vermeidung dieser Gefahr.

2.3 Allgemeines zur Sicherheit

### Achtung!

∕∖

Dieses UHF-System, bestehend aus Auswerteeinheit und Antennen gemäß Spezifikation, darf nur innerhalb der genannten Länder unter Einhaltung der national gültigen gesetzlichen Bestimmungen und Normen betrieben werden.

- Für die Anwendung des UHF-Systems in der Europäischen Gemeinschaft gelten die Bestimmungen der ETSI EN 302 208.
- ► Für die Anwendung des UHF-Systems in den USA gelten die Bestimmungen der FCC, Part 15.
- ► Für die Anwendung des UHF-Systems in Kanada gelten die Bestimmungen der IC, RSS-210.
- ► Für die Anwendung des UHF-Systems in Brasilien gelten die Bestimmungen der ANATEL, 506/2008 und 442/2006

#### Installation und Inbetriebnahme

Die Installation und die Inbetriebnahme sind nur durch geschultes Fachpersonal zulässig. Bei Schäden, die aus unbefugten Eingriffen oder nicht bestimmungsgemäßer Verwendung entstehen, erlischt der Garantie- und Haftungsanspruch gegenüber dem Hersteller. Beim Anschluss der Auswerteeinheit an eine externe Steuerung ist auf die Auswahl und Polung der Verbindung sowie die Stromversorgung zu achten (siehe ["Benutzerhinweise" auf Seite 4](#page-3-1)). Die Auswerteeinheit darf nur mit zugelassener Stromversorgungen betrieben werden (siehe ["Technische Daten" auf Seite 12\)](#page-11-1).

#### <span id="page-5-0"></span>**Sicherheit**

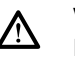

#### Vorsicht!

Die Antennen des BIS U Identifikationssystems senden ultrahochfrequente elektromagnetische Wellen aus.

Nach IEC 62369 dürfen sich Personen nicht längere Zeit (über mehrere Stunden) im Nahbereich der UHF-Antenne aufhalten.

#### Bei Betrieb innerhalb der Europäischen Gemeinschaft:

Bei der Festlegung der Montageposition der Auswerteeinheit muss der Mindestabstand von 26 cm zwischen UHF-Antenne und Arbeitsplatz eingehalten werden. Die abgestrahlte Leistung darf die maximal erlaubten Grenzwerte nicht überschreiten:

- 0,5 Watt<sub>FRP</sub> bei Antennen mit einem Öffnungswinkel > 70°,
- 2,0 Watt<sub>FRP</sub> bei Antennen mit einem Öffnungswinkel ≤ 70°.

#### Bei Betrieb in den Ländern USA, Kanada und Brasilien:

Bei der Festlegung der Montageposition der Auswerteeinheit muss der Mindestabstand von 30 cm zwischen UHF-Antenne und Arbeitsplatz eingehalten werden. Die abgestrahlte Leistung darf den maximal erlaubten Grenzwert von 4 Watt $_{FIRP}$  nicht überschreiten.

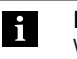

#### Hinweis

Weitere Hinweise zu Mindest- und Maximalabständen sowie der Antennenleistung siehe "Basishandbuch UHF".

2.4 Konformität

BIS U-6028-048-104-06-ST22, BIS U-6028-048-104-06-ST28

Dieses Produkt wurde unter Beachtung der geltenden europäischen Richtlinien CE entwickelt und gefertigt. Die CE-Konformität wurde nachgewiesen.

#### Zusätzliche Entstörmaßnahmen bei BIS U-6028-048-104-06-ST22:

Bei der Installation des Geräts ist eine ausreichende Entstörung der Stromversorgungsleitung sicherzustellen, um die Grenzwerte nach EN 55022 einzuhalten. Dies wird erreicht durch Anbringen von 3 Klappferriten "Würth Art. Nr. 7427151" nahe am Gerät oder eine gleichwertige Maßnahme.

#### BIS U-6028-048-114-06-ST28

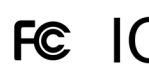

Dieses Produkt wurde unter Beachtung der in den Ländern USA, Kanada geltenden Richtlinien entwickelt und gefertigt. Die Konformität wurde nachgewiesen.

#### BIS U-6028-048-124-06-ST28

CMIIT-ID 2014DJ1522 Dieses Produkt wurde unter Beachtung der in China geltenden Richtlinien entwickelt und gefertigt. Die Konformität wurde nachgewiesen.

#### BIS U-6028-048-134-06-ST28

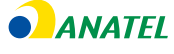

Li.

Dieses Produkt wurde unter Beachtung der in Brasilien geltenden Richtlinien entwickelt und gefertigt. Die Konformität wurde nachgewiesen.

Beim Betrieb des BIS U-6028-048-134-06-ST28 ist die Spannungsversorgung über das beiliegende Netzfilter "BIS Power supply FILTER" anzuschließen.

#### <span id="page-6-0"></span>**Basiswissen**

Die Gültigkeit aller Zulassungen und Zertifizierungen erlischt, wenn:

- Komponenten verwendet werden, die nicht Bestandteil des Identifikationssystems BIS U sind.
- Komponenten verwendet werden, die nicht ausdrücklich von Balluff freigegeben wurden.

#### Betrieb und Prüfung

Der Betreiber hat die Verantwortung, dass die örtlich geltenden Sicherheitsvorschriften eingehalten werden. Bei Defekten und nicht behebbaren Störungen des Identifikationssystems ist dieses außer Betrieb zu nehmen und gegen unbefugte Benutzung zu sichern.

#### 3.1 Funktionsprinzip Identifikations-Systeme

Das Identifikationssystem BIS U gehört zur Kategorie der berührungslos arbeitenden Systeme mit Schreib- und Lesefunktion. Dies ermöglicht es, dass nicht nur fest in den Datenträger programmierte Informationen erfasst, sondern auch aktuelle Informationen gesammelt und weitergegeben werden.

Hauptbestandteile des Identifikationssystems BIS U sind:

- Auswerteeinheit
- Antennen
- **Datenträger**

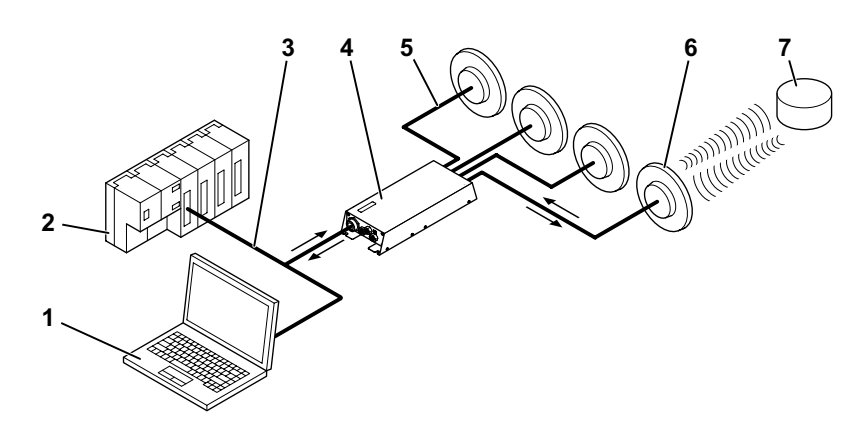

Abbildung 1: Systemübersicht

- $1$  PC
- 2 SPS
- 5 Antennenkabel
- 6 Antennen (max. 4)
- 7 Datenträger

4 Auswerteeinheit

Wesentliche Einsatzgebiete sind:

**3** Verbindung zum steuernden System

- in der Produktion zur Steuerung des Materialflusses (z. B. bei variantenspezifischen Prozessen, beim Werkstücktransport mit Förderanlagen, zur Erfassung sicherheitsrelevanter Daten)
- in der Werkzeugcodierung und -überwachung
- in der Betriebsmittelorganisation
- im Lagerbereich zur Kontrolle der Lagerbewegungen
- im Transportwesen und in der Fördertechnik
- in der Entsorgung zur mengenabhängigen Erfassung

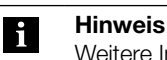

Weitere Informationen zu UHF-Identifiktationssystemen siehe "Basishandbuch UHF".

<span id="page-7-0"></span>3 Basiswissen

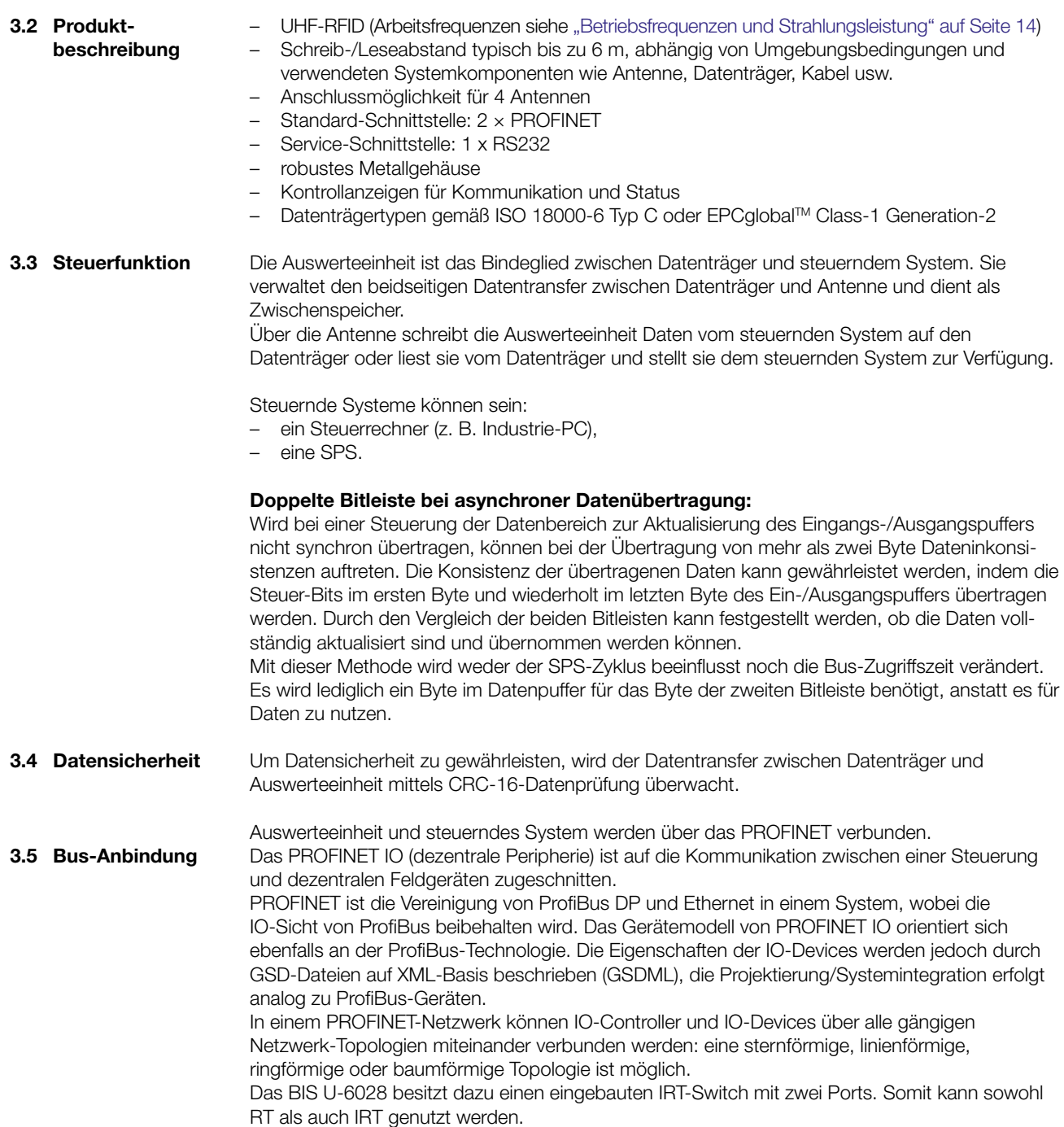

<span id="page-8-0"></span>**Montage** 

4.1 Lieferumfang Auswerteeinheit

Im Lieferumfang sind enthalten:

– BIS U-6028

- 5x Verschlusskappe
- Sicherheitshinweise

#### Hinweis  $\mathbf i$

Zugehörige technische Unterlagen sowie weitere Informationen zu lieferbarer Software und Zubehör siehe [www.balluff.](www.balluff.de)com.

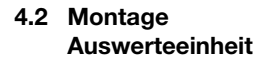

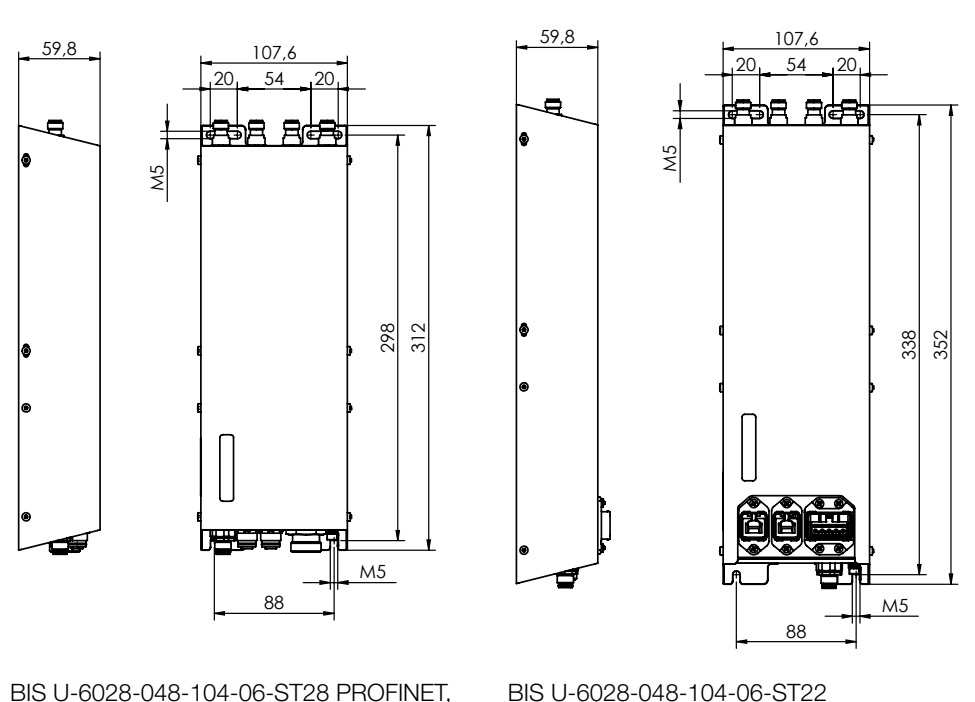

BIS U-6028-048-104-06-ST28 PROFINET, BIS U-6028-048-114-06-ST28 PROFINET, BIS U-6028-048-124-06-ST28 PROFINET, BIS U-6028-048-134-06-ST28 PROFINET, Abbildung 2: Montage

Λ

#### Achtung!

- Die Antennen des Identifikationssystems BIS U senden ultrahochfrequente elektromagnetische Wellen!
- ► Die Montageposition der Auswerteeinheit und der Antennen ist so festzulegen, dass ein Sicherheitsabstand zwischen den Antennen und Arbeitsplätzen von Personen gewährleistet wird. Sicherheitsabstände siehe Kapitel "Sicherheit" auf [Seite 5](#page-4-1).

Abhängig von den Umgebungsbedingungen und den verwendeteten Systemkomponenten kann der Schreib-/Leseabstand typisch bis zu 6 m betragen. Weitere Hinweise zu Mindest- und Maximalabständen siehe "Basishandbuch UHF".

- ► Geeignete Montageposition bestimmen.
	- Auswerteeinheit mit 4 Schrauben M5 befestigen (Festigkeitsklasse 8.8, leicht geölt, Anzugsdrehmoment M = 5,2 Nm).

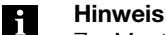

Zur Montage der Auswerteeinheit sind optional Befestigungsplatten erhältlich (siehe Zubehör auf [Seite 53\)](#page-52-1).

<span id="page-9-0"></span>Montage

4.3 Schnittstelleninformation/ Anschlusspläne

#### Hinweis H

Den Erdanschluss je nach Anlage direkt oder über eine RC-Kombination an Erde legen.

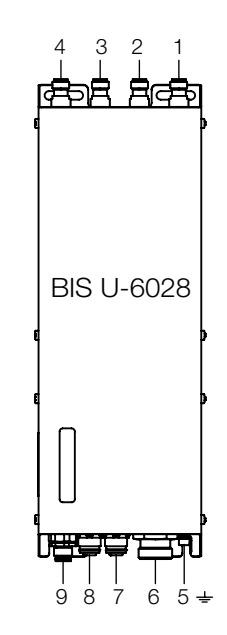

Abbildung 3: elektrische Anbindung BIS U-6028-…-ST28

- Antennenport 1
- Antennenport 2
- Antennenport 3
- Antennenport 4
- 5 Funktionserde FE
- X1 Stromversorgung
- X2 PROFINET Port 2
- 8 X3 PROFINET Port 1
- X4 Service-Schnittstelle RS232

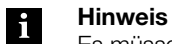

Es müssen nicht alle Antennenports 1…4 belegt werden.

#### X1 – Stromversorgung

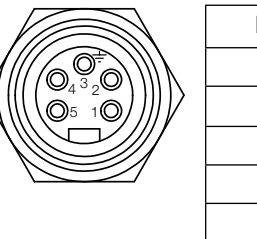

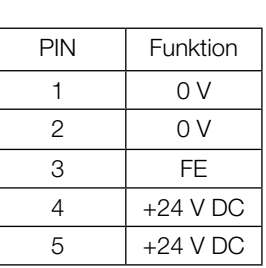

### X2/X3 – PROFINET Port 1 / Port 2

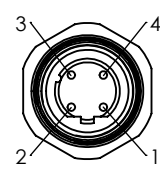

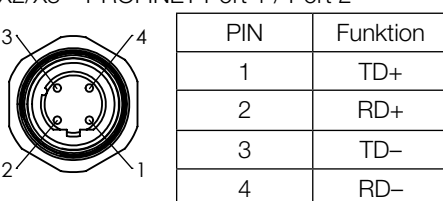

X4 – Service-Schnittstelle RS232

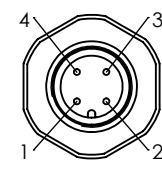

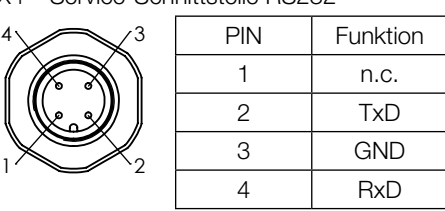

<span id="page-10-0"></span>4 Montage

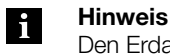

Den Erdanschluss je nach Anlage direkt oder über eine RC-Kombination an Erde legen.

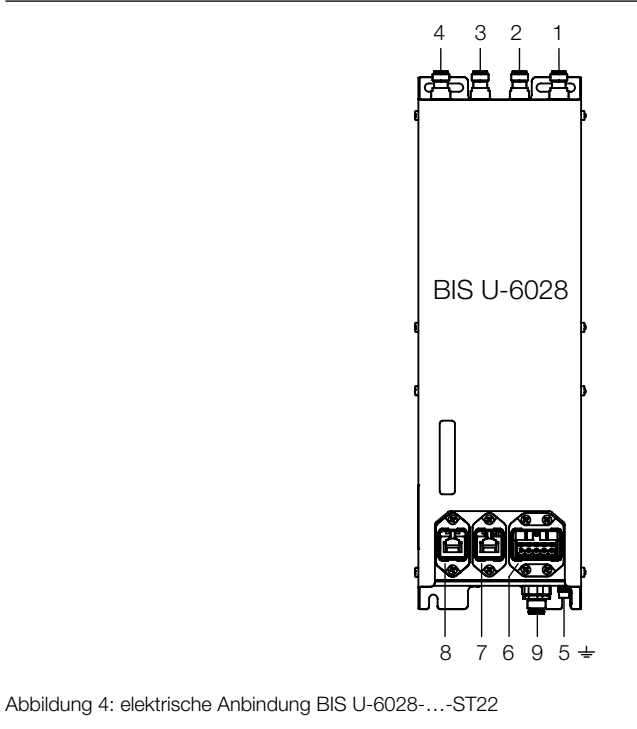

- 1 Antennenport 1
- 2 Antennenport 2
- 3 Antennenport 3
- 4 Antennenport 4
- 5 Funktionserde FE
- 6 X1 Stromversorgung
- 7 X2 PROFINET Port 2
- 8 X3 PROFINET Port 1
- 9 X4 Service-Schnittstelle RS232

#### Hinweis ĥ

Es müssen nicht alle Antennenports 1…4 belegt werden.

#### X1 – Stromversorgung

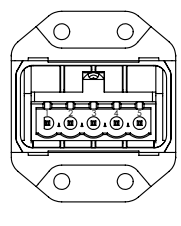

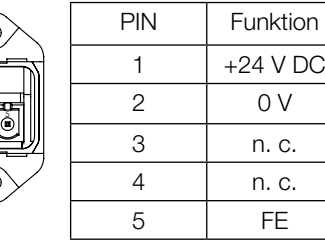

#### X2/X3 – PROFINET Port 1 / Port 2

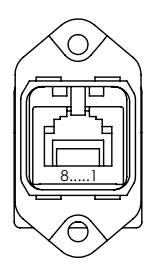

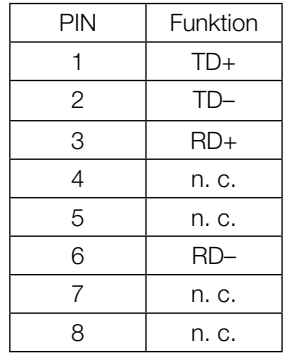

#### X4 – Service-Schnittstelle RS232

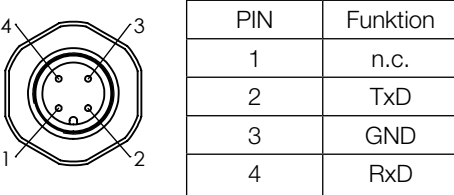

#### www.balluff.com

<span id="page-11-1"></span><span id="page-11-0"></span>5 Technische Daten

Abmessungen BIS U-…-ST28

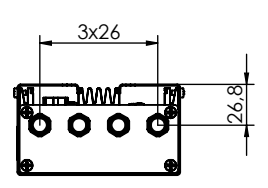

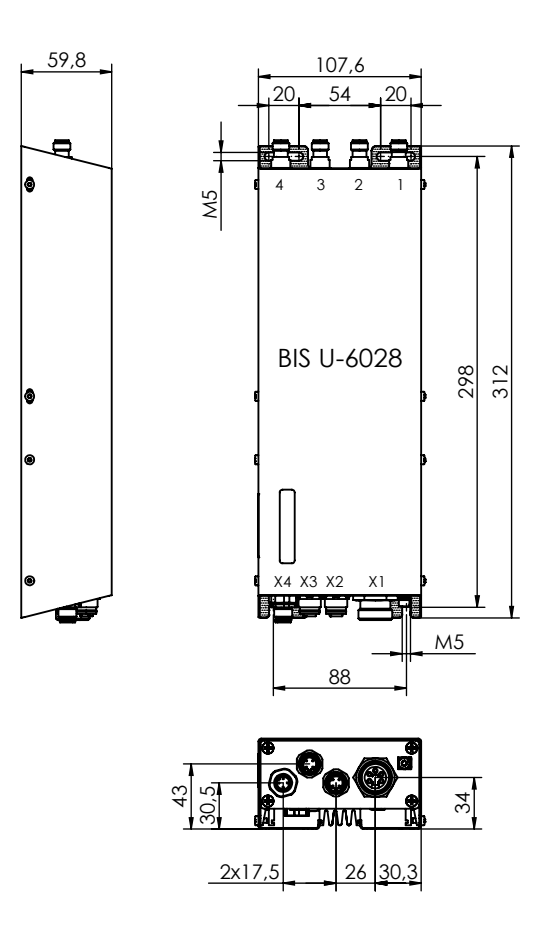

Abbildung 5: Abmessungen BIS U-6028-…-ST28 (in mm)

Mechanische Daten BIS U-…-ST28

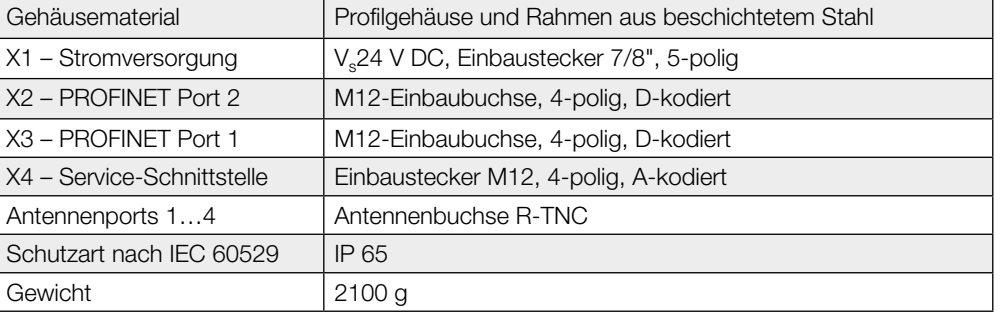

<span id="page-12-0"></span>5 Technische Daten

Abmessungen BIS U-…-ST22

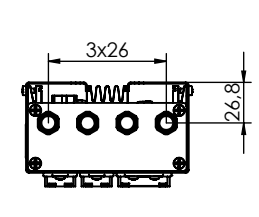

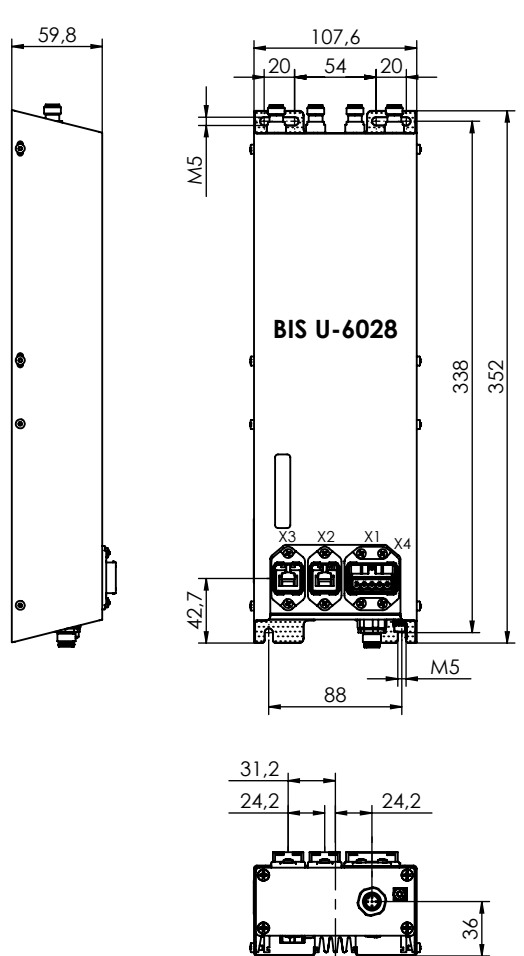

Abbildung 6: Abmessungen BIS U-6028-…-ST22 (in mm)

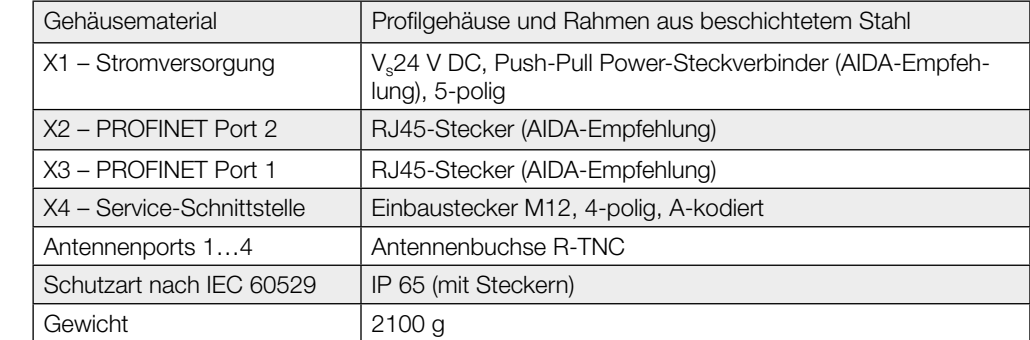

Mechanische Daten

BIS U-…-ST22

### <span id="page-13-1"></span>5 Technische Daten

#### Elektrische Daten

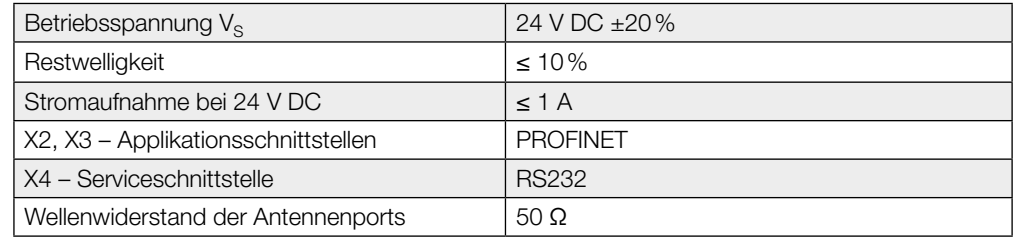

#### <span id="page-13-0"></span>Betriebsfrequenzen und Strahlungsleistung

#### BIS U-6028-048-104-06-ST22, BIS U-6028-048-104-06-ST28

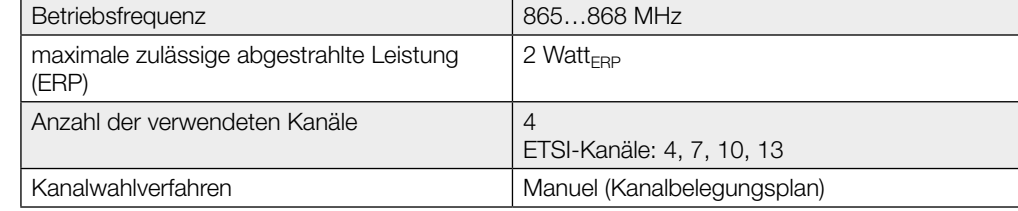

#### BIS U-6028-048-114-06-ST28

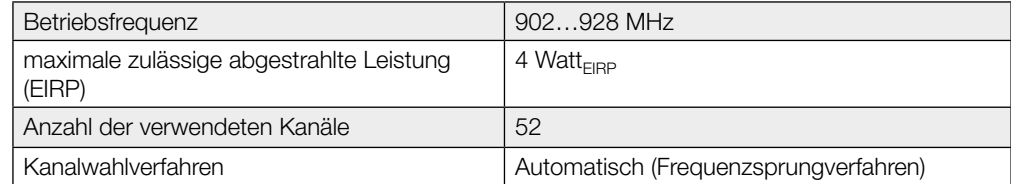

#### BIS U-6028-048-124-06-ST28

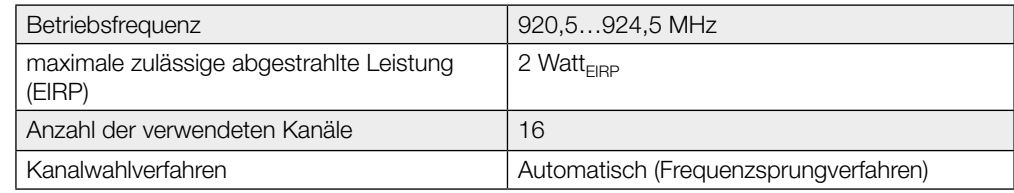

#### BIS U-6028-048-134-06-ST28

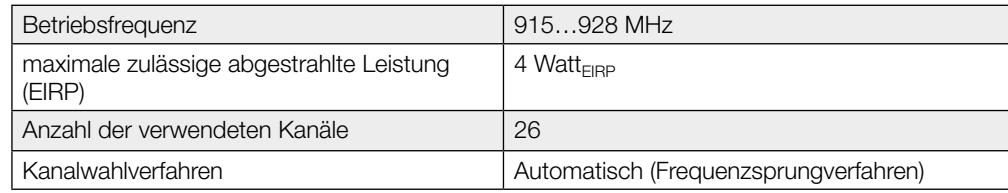

#### Betriebsbedingungen

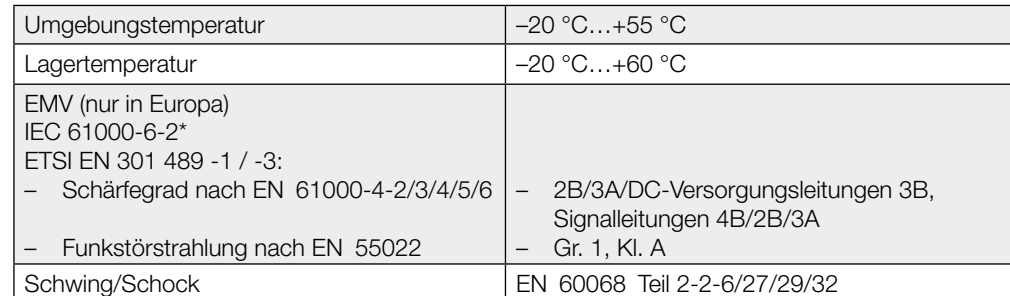

### <span id="page-14-0"></span>5 Technische Daten

Von der Prüfung ausgenommenes Frequenzband: 440 MHz…465 MHz Dieses UHF-System, bestehend aus Auswerteeinheit und Antennen gemäß Spezifikation, darf nur im industriellen Umfeld und nur in den genannten Ländern unter Einhaltung der national gültigen gesetzlichen Bestimmungen und Normen betrieben werden, für die eine Betriebs-erlaubnis vorliegt (siehe Kapitel ["Sicherheit" auf Seite 5](#page-4-1)).

#### ISO 18000-6 Typ C EPCglobal™ Class-1 Generation-2 Eingestellte EPC-Länge Maximalzahl Datenträger (Summe über alle aktiven Antennen) 96 Bit 25 Datenträger Datenträger Multitagging

496 Bit 15 Datenträger

Hinweis

stützt.

Li.

Funktions-

anzeigen

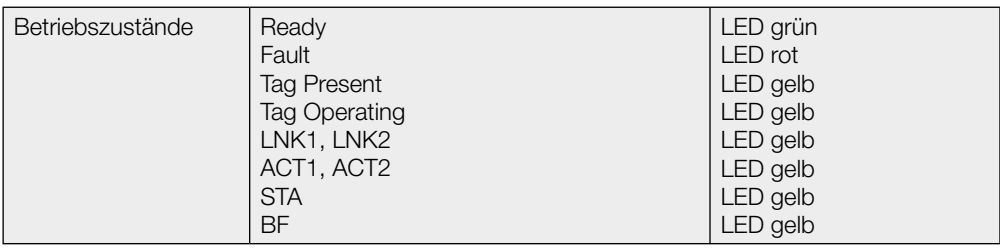

Multitaggingbetrieb wird ab Geräte-Software-Version 1.2 (siehe Typenschild) unter-

## <span id="page-15-0"></span>6 Bus-Anbindung

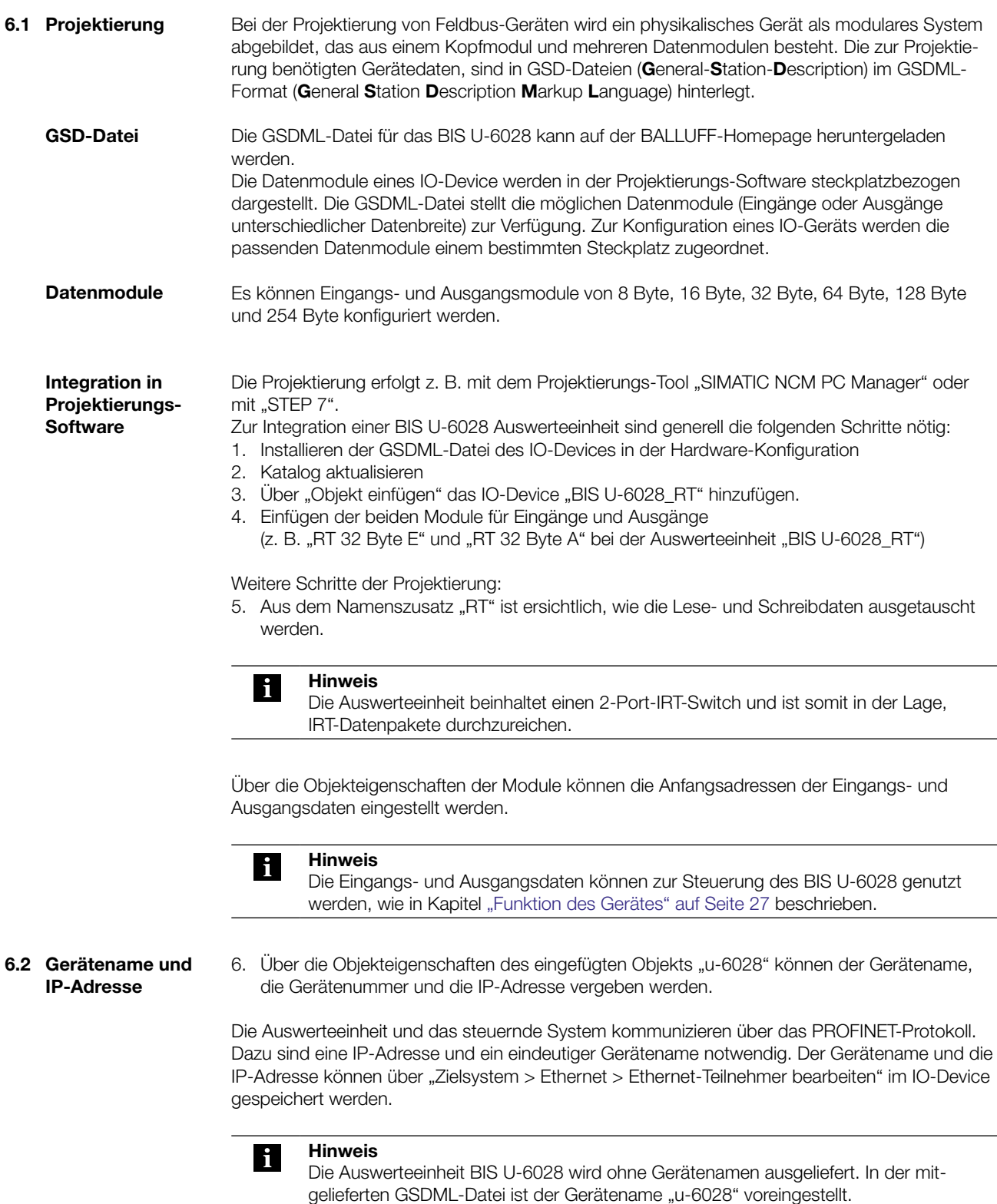

#### <span id="page-16-0"></span>**7 Parametrierung der Auswerteeinheit**

Die Parametrierung der Auswerteeinheit gliedert sich in zwei Teile. Zum einen die Parametrierung der BUS-Parameter und zum anderen die Parametrierung der Applikationsparameter. Die BUS-Parameter werden direkt über PROFINET parametriert und beschreiben das Verhalten der PROFINET-Schnittstelle, siehe Kapitel ["BUS-Parameter" auf Seite 17.](#page-16-1) Die Applikationsparameter werden über die Service-Schnittstelle (RS232) parametriert und geben das Verhalten der Auswerteeinheit bezüglich der Anwendung vor, siehe Kapitel ["Applikationsparameter" auf Seite 19.](#page-18-1)

### 7.1 BUS-Parameter Grundwissen

<span id="page-16-1"></span>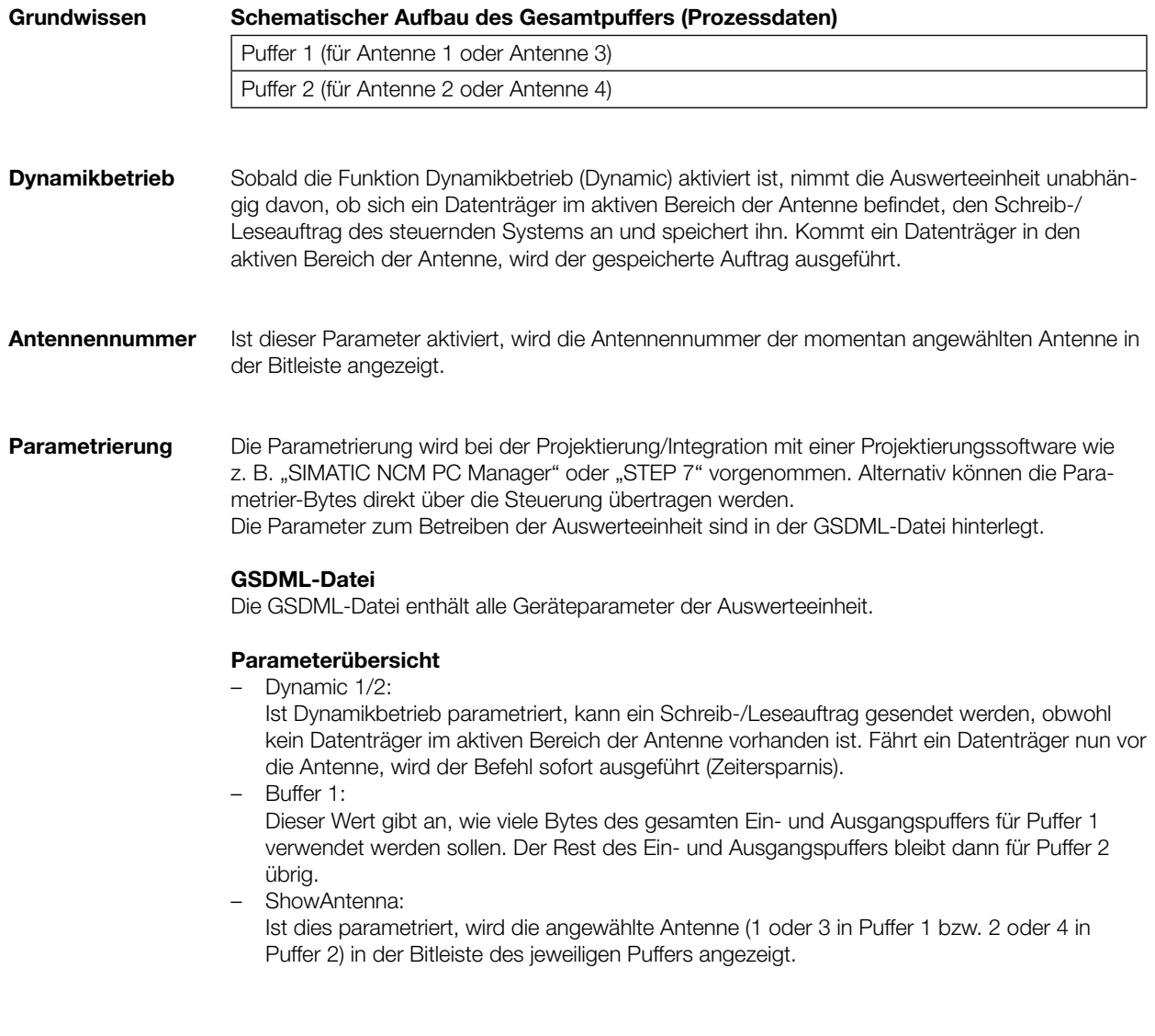

#### **7 Parametrierung der Auswerteeinheit**

Parametrierung bei der Projektierung

Mit der Projektierungs-Software (z. B. "SIMATIC NCM PC Manager" oder "STEP 7") kann in der Hardware-Konfiguration die Auswerteeinheit parametriert werden. Dazu wird das hinzugefügte IO-Device markiert und die Objekteigenschaften durch einen Rechtsklick auf "u-6028" auf Steckplatz 0 geöffnet:

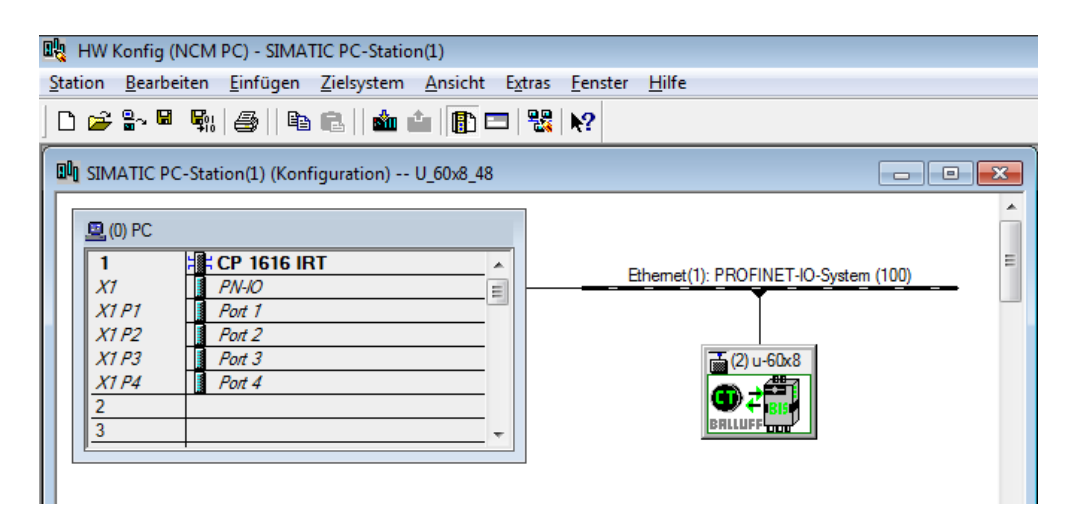

Über die Registerkarte "Parameter" wird das Auswahlfenster der Parameter geöffnet:

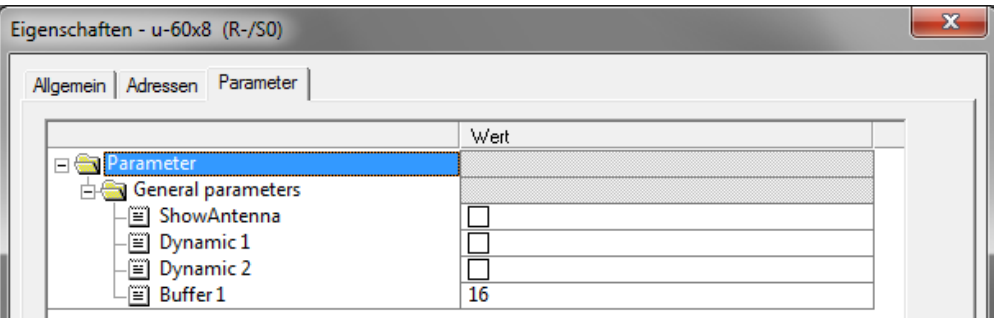

<span id="page-18-0"></span>7 Parametrierung der Auswerteeinheit

<span id="page-18-1"></span>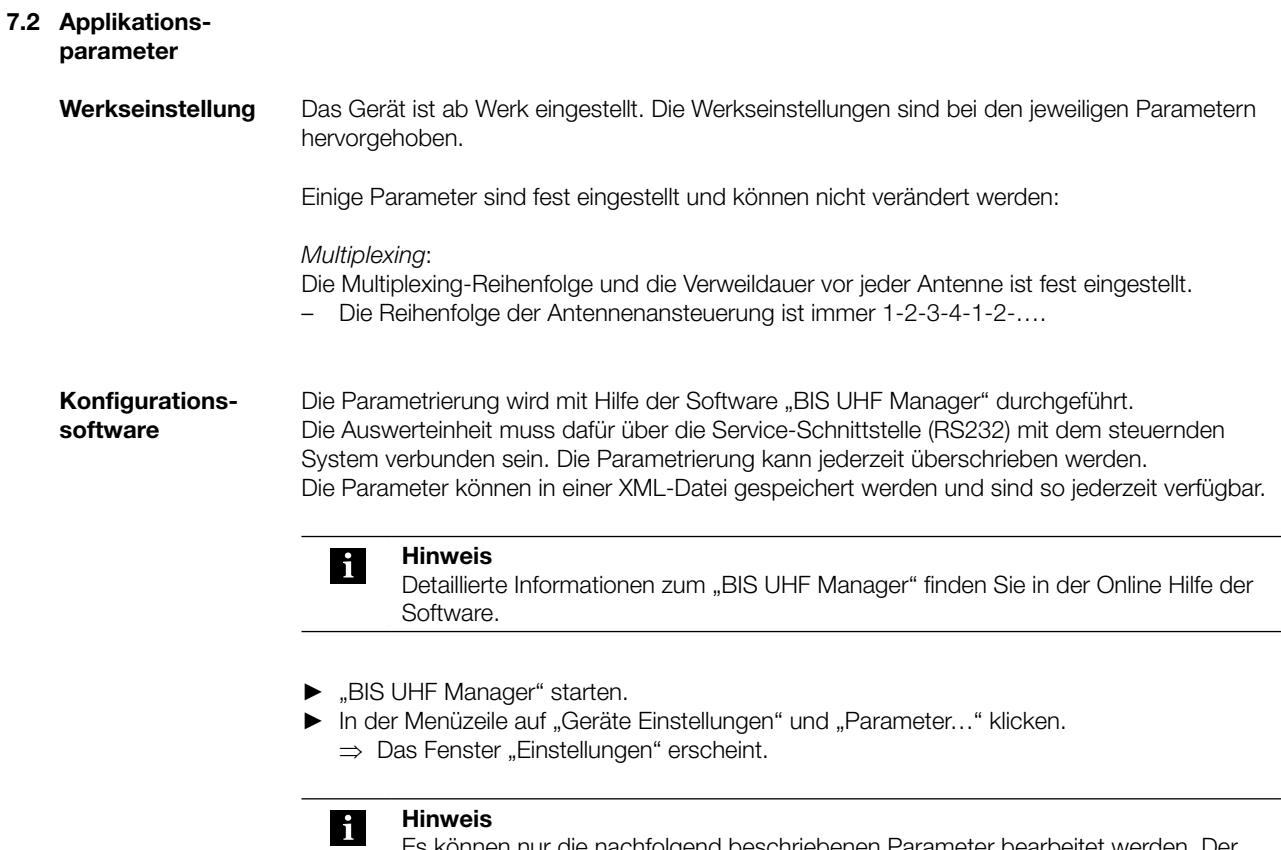

Es können nur die nachfolgend beschriebenen Parameter bearbeitet werden. Der Bereich für die erweiterte Parametrierung des Gerätes ist kennwortgeschützt und ist nur dem Servicetechniker von Balluff zugänglich.

#### <span id="page-19-0"></span>**7 Parametrierung der Auswerteeinheit**

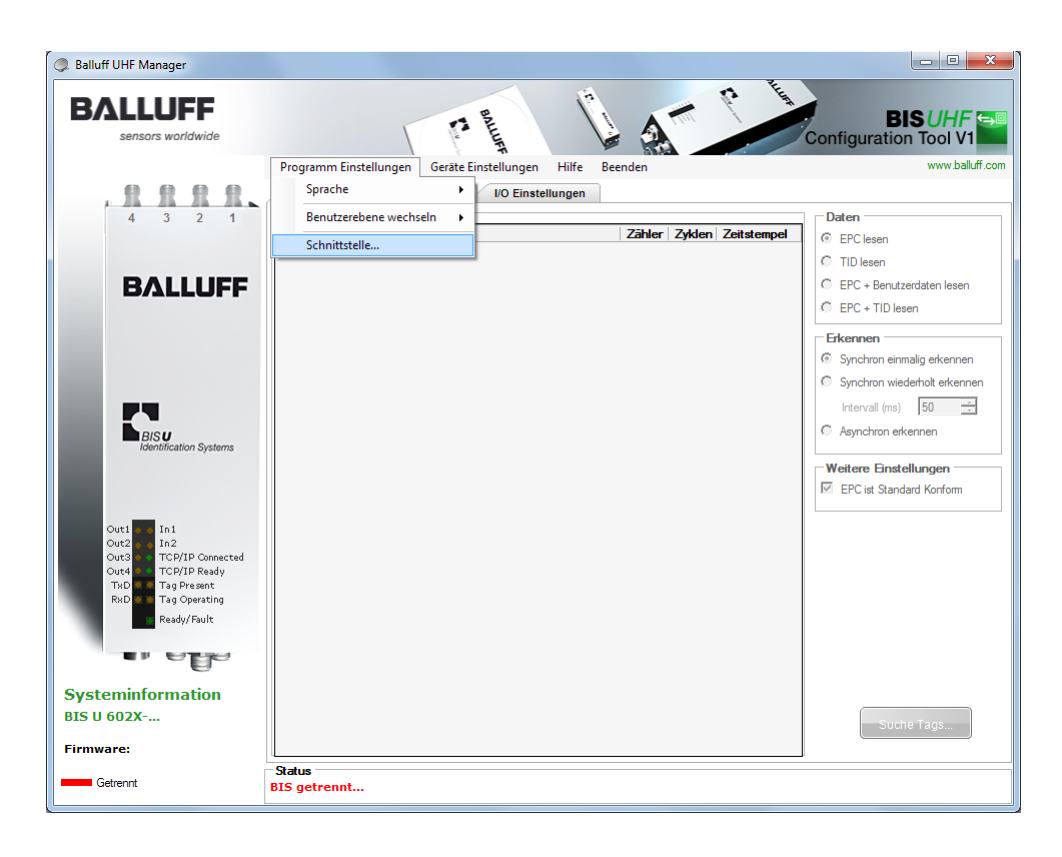

- ► "BIS UHF Manager" starten.
	- ⇒ Das Gerät versucht automatisch die letzte bekannte Verbindung herzustellen, wenn "Beim Start verbinden" im Fenster "Schnittstelleneinstellungen" angewählt war (Werkseinstellung).

Kann das Gerät die letzte bekannte Verbindung herstellen, erscheint in der Statusleiste "BIS verbunden…".

Kann das Gerät keine Verbindung herstellen, erscheint in der Statusleiste "BIS getrennt...". Das Gerät muss manuell verbunden werden:

- ► In der Menüzeile auf "Programm Einstellungen" und "Schnittstelle" klicken.
	- ⇒ Das Fenster "Schnittstelleneinstellungen" öffnet sich.

Schnittstelleneinstellungen Service-Schnittstelle (RS232)

7 Parametrierung der Auswerteeinheit

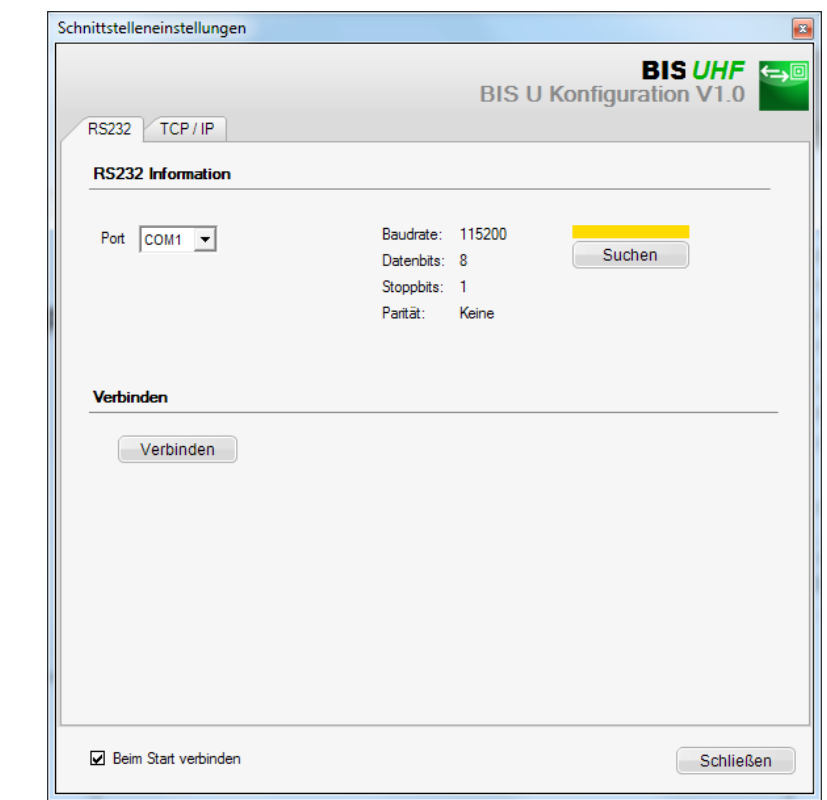

Beim Start des Programms verbindet sich das Gerät automatisch, wenn "Beim Start verbinden" im Fenster "Schnittstelleneinstellungen" angewählt ist (Werkseinstellung).

Beim Aufrufen des Fensters "Schnittstelleneinstellungen" wird die letzte bekannte Verbindung angezeigt und der Balken über der Schaltfläche "Suchen" erscheint gelb.

- ► Schaltfläche "Suchen" klicken.
	- ⇒ Es wird nach Verbindungen gesucht.

Wird eine Verbindung gefunden, werden die Verbindungseinstellungen angezeigt und der Balken über der Schaltfläche "Suchen" erscheint grün.

- ► Schaltfläche "Verbinden" klicken.
	- ⇒ Das Gerät wird verbunden.

Wird keine Verbindung gefunden, erscheint der Balken über der Schaltfläche "Suchen" rot.

7 Parametrierung der Auswerteeinheit

Geräte-

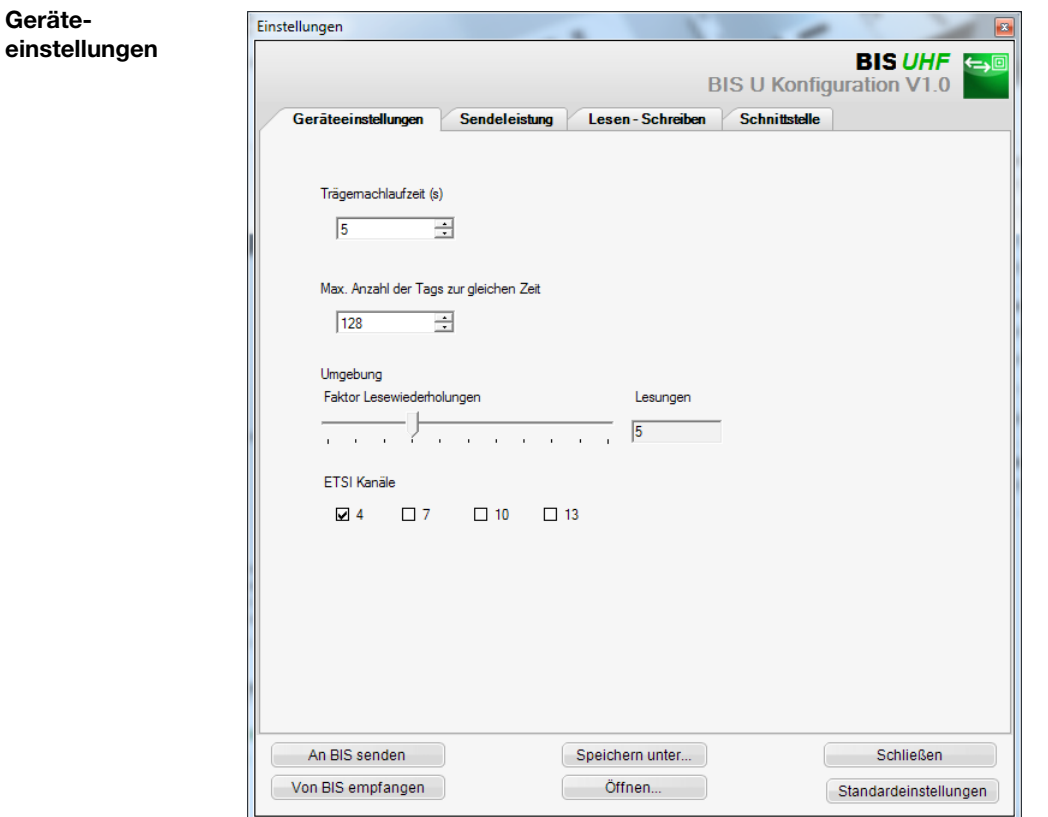

#### Trägernachlaufzeit

Nachlaufzeit in Sekunden der eingeschalteten Antennen nach dem Absetzen eines Befehles. Innerhalb dieser Zeit sollte der Befehl Lesen bzw. Schreiben nach Erkennen erfolgen.

Werkseinstellung: 5 Sekunden

Max. Anzahl der Tags zur gleichen Zeit Maximale Anzahl der erwarteten Datenträger im Feld.

Werkseinstellung: 128

#### Umgebung

Faktor Lesewiederholungen (nur bei asynchronem Erkennen bzw. Dynamikbetrieb)

Anzahl der Lesewiederholungen, nach denen ein Datenträger als anwesend (Tag kommt) gemeldet wird bzw. Anzahl der fehlgeschlagenen Lesewiederholungen, nachdem ein Datenträger als abwesend (Tag geht) gemeldet wird (nur im Dynamik-Betrieb).

Werkseinstellung: 5

#### ETSI Kanäle

Mit der Kanaleinstellung wird die Kanalbelegung bestimmt. Bei Aktivierung mehrerer Kanäle, werden diese mittels des Frequenzsprungverfahrens vom Gerät automatisch angewählt.

Werkseinstellung: Kanal 4 eingeschaltet, Kanäle 7…13 ausgeschaltet

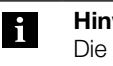

#### Hinweis

Die Auswahl der ETSI-Kanäle ist nur bei Verwendung der Geräte innerhalb der europäischen Gemeinschaft verfügbar.

#### 7 Parametrierung der Auswerteeinheit

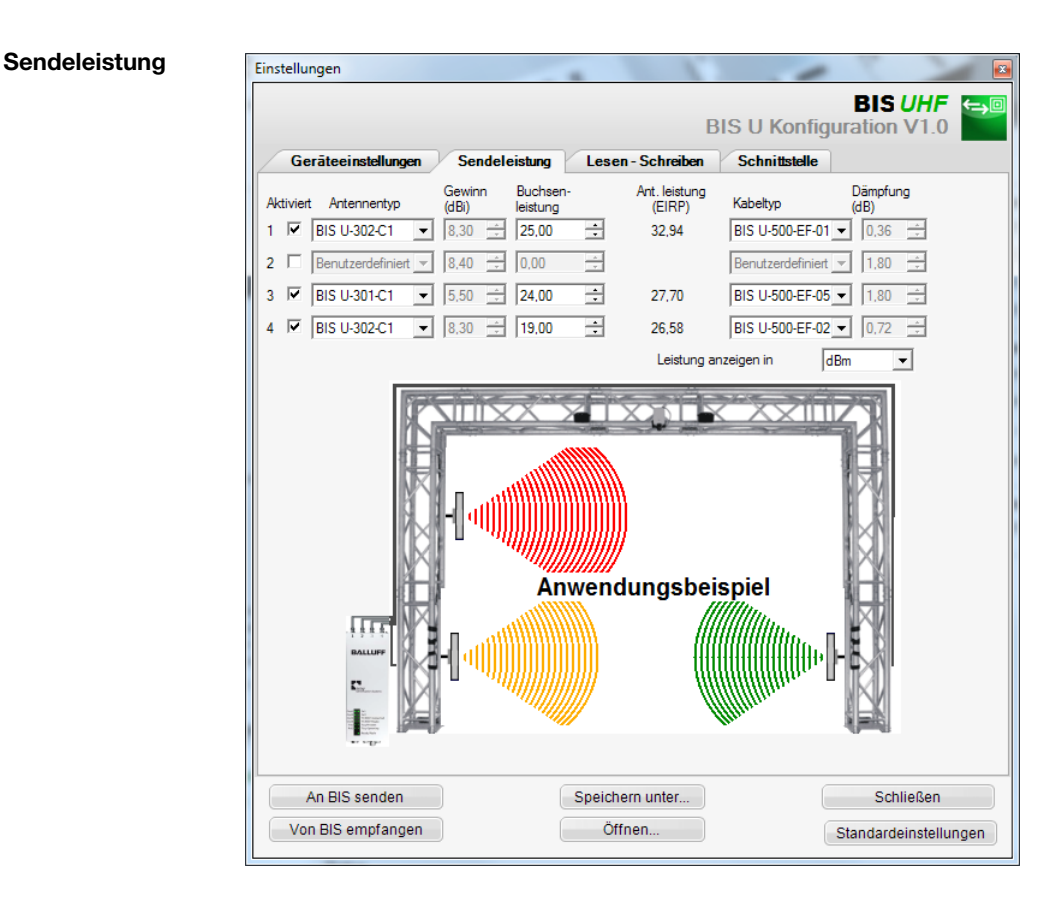

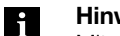

#### Hinweis

Mit den Feldern Antennentyp und Kabeltyp werden die Parameter Antennengewinn und Kabeldämpfung bestimmt. Anhand dieser Werte wird die maximal erlaubte Strahlungsleistung bestimmt.

Die maximal erlaubte Strahlungsleistung sowie Werkseinstellungen unterscheiden sich je nach eingestelltem Länderprofil. Hinweise zu den gültigen Vorschriften der verschie-denen Länder, siehe Kapitel ["Sicherheit" auf Seite 5](#page-4-1).

In den Ländern der europäischen Gemeinschaft wird die Strahlungsleistung in Form einer ERP-Leistung angegeben (max. 2 Watt $_{\text{FRP}}$ ).

In den Ländern USA, Kanada und Brasilien, wird die Strahlungsleistung in Form einer  $EIRP$ -Leistung angegeben (max. 4 Watt $_{EIRP}$ ).

Weitere Informationen zu Strahlungsleistungen siehe "Basishandbuch UHF".

### **7 Parametrierung der Auswerteeinheit**

Aktiviert: Ein- oder Ausschalten der Antennen 1…4.

Werkseinstellung: Antenne 1 eingeschaltet, Antennen 2…4 ausgeschaltet.

Antennentyp Auswahl der verwendeten Antenne.

Werkseinstellung: BIS U-302-C1 oder BIS U-302-C0

Buchsenleistung Auswahl der Leistung am Gerät (Buchsenleistung).

Werkseinstellung: 22,5 dBm (176 mW) oder 20,5 dBm (112 mW)

Antennenleistung Leistung an der Antenne (EIRP bzw. ERP).

Werkseinstellung: 27 dBm (500 mW)

Kabeltyp Auswahl des verwendeten Kabels.

Werkseinstellung: BIS U-500-EF-05

7 Parametrierung der Auswerteeinheit

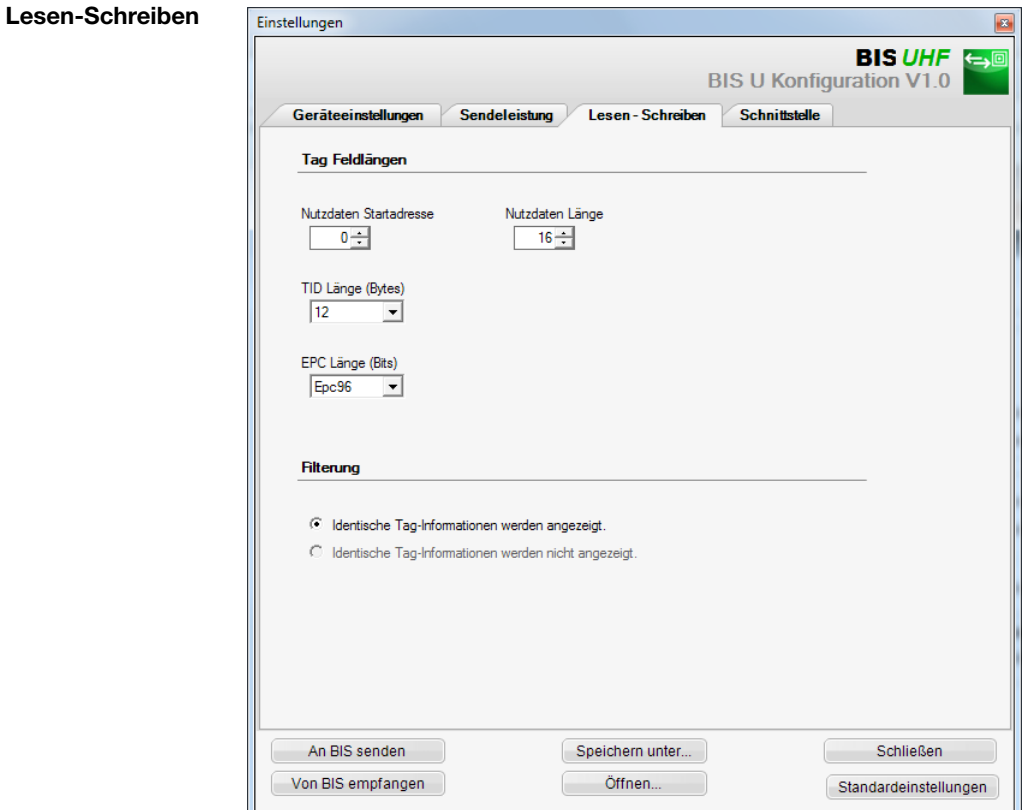

Bereich Tag Feldlängen

#### Nutzdaten Startadresse

Startadresse der USER-Daten für automatisches Lesen bei Datenträgersuche und wenn USER-Daten beim Lesen oder Schreiben als Adresse verwendet werden.

Werkseinstellung: 0 Byte

#### Nutzdatenlänge

Länge der USER-Daten für automatisches Lesen bei Datenträgersuche und wenn USER-Daten beim Lesen oder Schreiben als Adresse verwendet werden. Der Wertebereich ist 1 bis 16.

Werkseinstellung: 16 Byte

TID Länge Länge der TID-Daten mit Wertebereich von 2 bis 12.

Werkseinstellung: 12 Byte

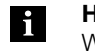

Hinweis

Weichen Datenträger in ihrer Länge von der hier eingestellten TID ab, können sie evtl. nicht gelesen oder beschrieben werden.

### 7 Parametrierung der Auswerteeinheit

#### EPC Länge

Länge des EPC-Formats auf den Datenträgern. Dieser Parameter bestimmt die Maximallänge der zu verarbeitenden EPC-Daten und das Ausgabeformat beim Befehl "Multiple Datenträger lesen (EPC)".

Werkseinstellung: 96 Bit

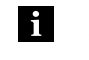

#### Hinweis

Wenn die tatsächliche EPC-Länge der Datenträger von 96 Bit abweicht, ist der Wert 496 Bit einzustellen. Andernfalls können Lese- und Schreibbefehle nicht fehlerfrei ausgeführt werden.

<span id="page-26-1"></span><span id="page-26-0"></span>Zum Austausch von Daten und Befehlen zwischen der Auswerteeinheit und dem steuernden System werden zwei Puffer benötigt. Der Austausch der Pufferinhalte wird mittels zyklischem Polling durchgeführt. Der Pufferinhalt ist abhängig vom Zyklus, in dem er geschrieben wird (z. B. Steuerbefehle bei Auftragsbeginn). Beim Schreiben des Puffers werden die übertragenen Daten des vorherigen Zyklus überschrieben. Nicht beschriebene Bytes werden nicht gelöscht und behalten den Dateninhalt. 8.1 Funktionsprinzip BIS U-6028

Die Puffergröße des Gesamtpuffers entspricht dem gesteckten RT-Modul. Die Aufteilung dieses Gesamtpuffers auf die beiden Antennen wird mit Hilfe des Parameters "Buffer 1" vorgenommen. Um ein Lesen oder Schreiben der USER-Daten durchführen zu können, wird eine Puffergröße von mindestens 9 Byte benötigt. **Gesamtpuffer** 

#### Beispiel:

Ist ein Gesamtpuffer von 16 Byte gewählt und der Parameter "Buffer 1" (Antenne 1/3) ist auf 10 Byte eingestellt, dann verbleiben 6 Byte für Antenne 2/4.

Für den Datenaustausch stehen 2 Byte weniger je Antenne zur Verfügung, da das erste und das letzte Byte des jeweiligen Datenpuffers zur Steuerung und für Statusmeldungen verwendet wird.

Über den Ausgangspuffer werden die Steuerbefehle zum Identifikations-System und die auf den Datenträger zu schreibenden Daten übertragen. Ausgangspuffer

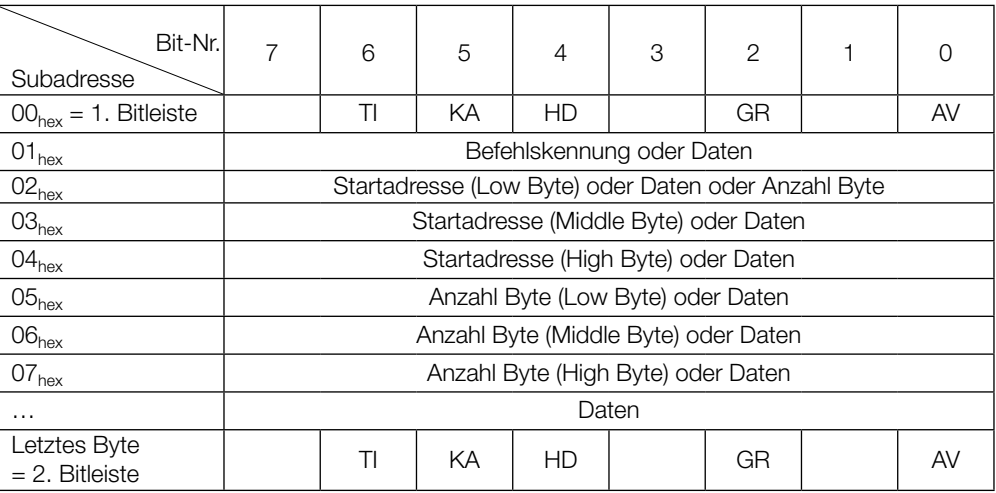

<span id="page-27-0"></span>Ausgangspuffer (Fortsetzung)

#### Belegung und Erklärung (Ausgangspuffer)

Subadresse Bitname Bedeutung Funktionsbeschreibung  $00<sub>hex</sub> =$ **Bitleiste** TI Toggle-Bit In Steuerung ist für den Empfang weiterer Daten bereit (Leseauftrag). KA | Antennenabschaltung Aktiviert oder deaktiviert die mit HD gewählte Antenne. 0: Aktiviert 1: Deaktiviert HD | Antennenwahl | Auswahl der Antennen für Puffer 1 und Puffer 2. Puffer 1 0: Antenne 1 1: Antenne 3 Puffer 2 0: Antenne 2 1: Antenne 4 GR | Grundzustand | Auswerteeinheit geht für die jeweilige Antenne in den Grundzustand. Ein anstehender Auftrag wird abgebrochen. AV Auftrag Es liegt ein Auftrag für die jeweilige Antenne vor.

Befehlskennungen

#### Die Geräte-Software (siehe Typenschild) unterstützt folgende Befehlskennungen:

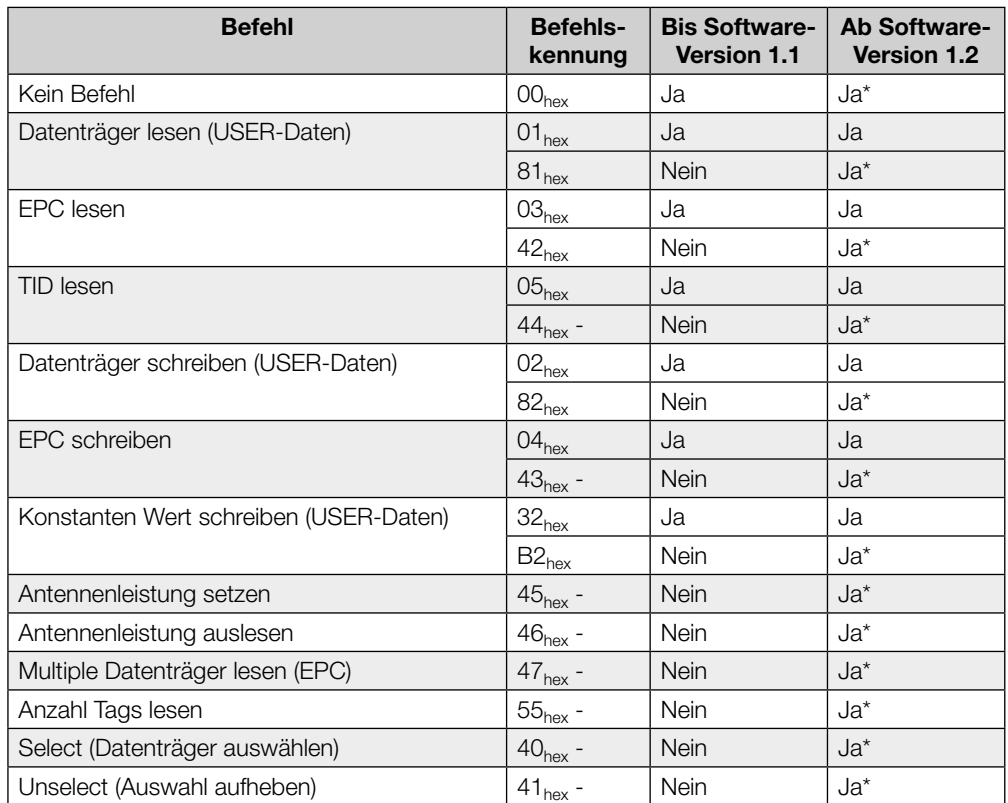

\* Diese Befehlskennung wird bei Neuanlagen empfohlen, da sie mit anderen BIS-Produktfamilien kompatibel ist.

#### Eingangspuffer

Über den Eingangspuffer werden die vom Identifikations-System gelesenen Daten, die Kennungen und Status-Codes an das steuernde System übertragen.

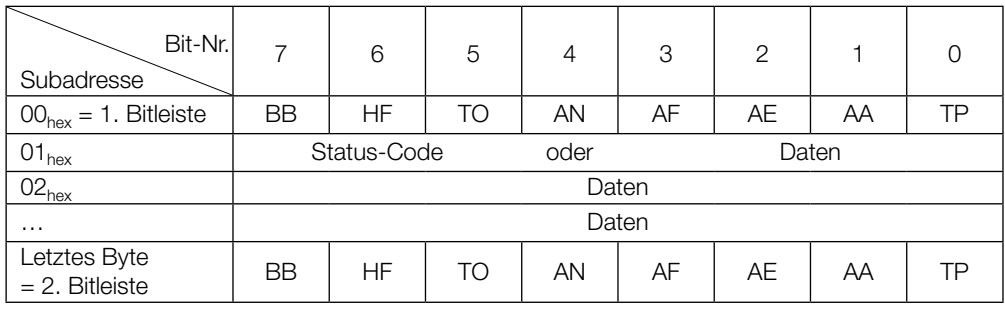

#### Belegung und Erklärung (Eingangspuffer)

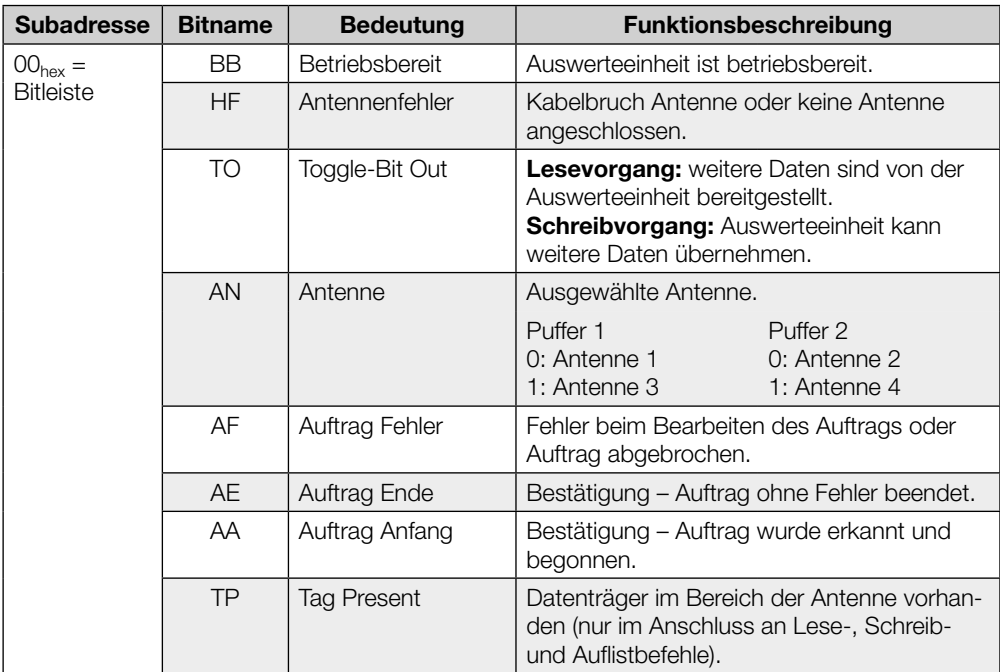

Eingangspuffer (Fortsetzung)

#### Aufbau des Eingangspuffers

Der Prozessdatenpuffer ist für alle Befehle identisch.

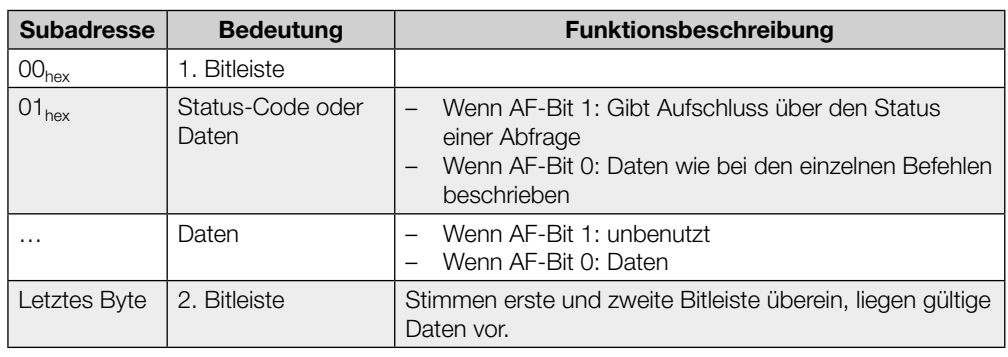

#### Hinweise **i**

- Der Status-Code wird nur übertragen, wenn das AF-Bit in der Bitleiste gesetzt ist.
- Da der gelesene EPC verschiedene Längen (Anzahl Byte) haben kann, wird ein Längenfeld übertragen. Die maximal verarbeitete EPC-Länge (12 Bytes oder 62 Bytes) wird parametriert.
- Die TID wird stets in einem 12-Byte-Rahmen übertragen. Die tatsächliche Länge innerhalb dieses Rahmens wird parametriert (siehe Kapitel "BUS-Parameter" auf [Seite 17](#page-16-1) und Kapitel ["Applikationsparameter" auf Seite 19](#page-18-1)).

#### Status-Codes

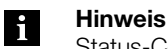

Status-Codes sind nur in Verbindung mit dem AF-Bit gültig!

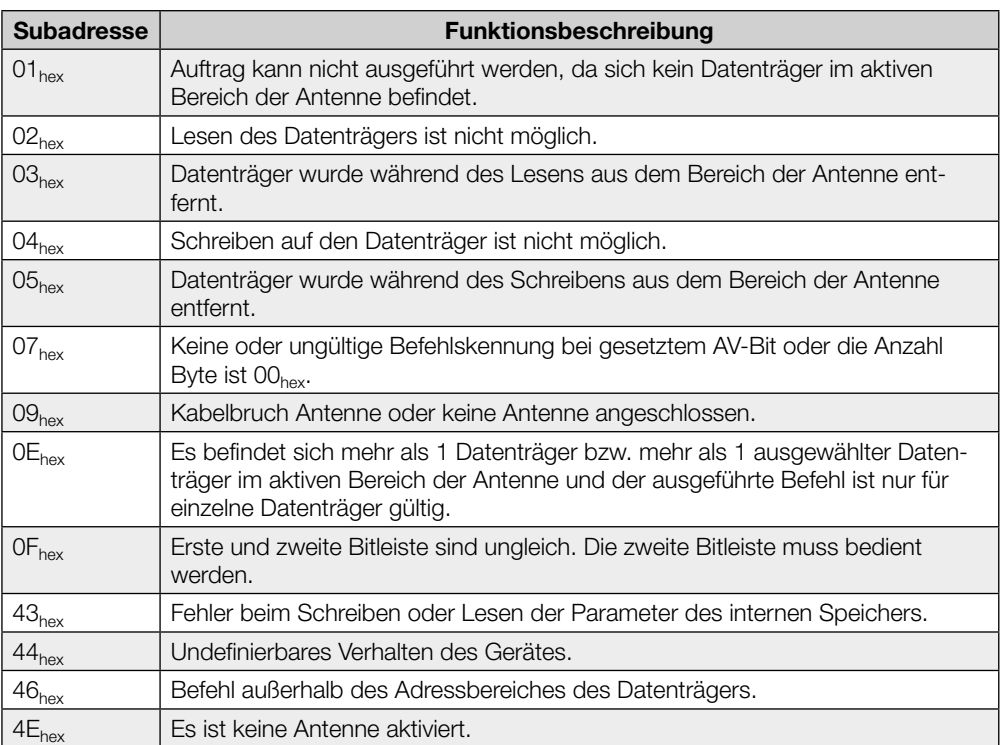

#### Kommunikation

Die Kommunikation zwischen steuerndem System und Auswerteeinheit ist durch ein Ablaufprotokoll festgelegt. Mittels Steuer-Bit im Ausgangs- und im Eingangspuffer wird die Kommunikation zwischen steuerndem System und Auswerteeinheit realisiert.

#### Prinzipieller Ablauf

- 1. Steuerung sendet im Ausgangspuffer Befehlskennung an Auswerteeinheit mit gesetztem AV-Bit. Das AV-Bit zeigt der Auswerteeinheit an, dass ein Auftrag beginnt und die übertragenen Daten gültig sind.
- 2. Auswerteeinheit übernimmt Auftrag und bestätigt den Auftrag durch Setzen des AA-Bit im Eingangspuffer.
- 3. Müssen für den Auftrag weiter Daten ausgetauscht werden, so wird durch Invertierung der Toggle-Bit TI und TO die Bereitschaft für weiteren Datenaustausch signalisiert.
- 4. Auswerteeinheit hat den Auftrag korrekt ausgeführt und setzt im Eingangspuffer das AE-Bit.
- 5. Steuerung hat alle Daten übernommen. Das AV-Bit im Ausgangspuffer wird zurückgesetzt.
- 6. Auswerteeinheit setzt alle während des Auftrags im Eingangspuffer gesetzten Steuer-Bit (AA-Bit, AE-Bit) zurück. Die Auswerteeinheit ist für den nächsten Auftrag bereit.

#### Aufbau des Ausgangspuffers bei verschiedenen Befehlen

#### Befehlskennung 00<sub>hex</sub>: Kein Befehl vorhanden

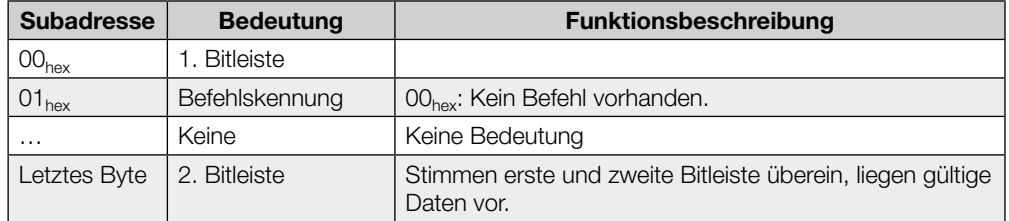

#### Befehlskennung 81<sub>hex</sub> oder 01<sub>hex</sub>: Einzelnen Datenträger lesen (USER-Daten)

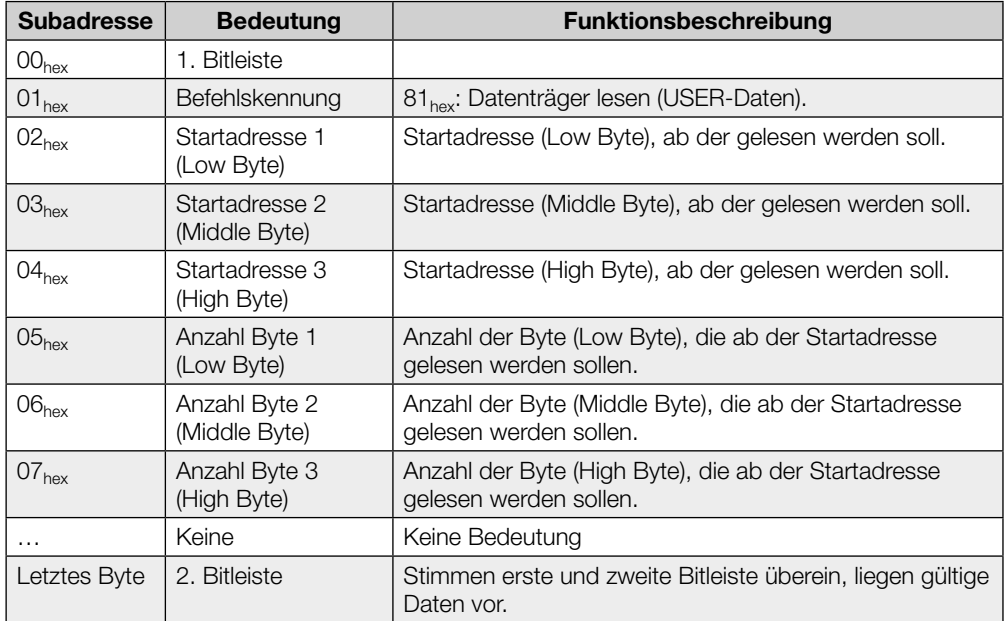

#### Befehlsbeschreibung (Fortsetzung)

Bei erfolgreicher Ausführung wird die Antwort im Eingangspuffer in folgendem Format übergeben:

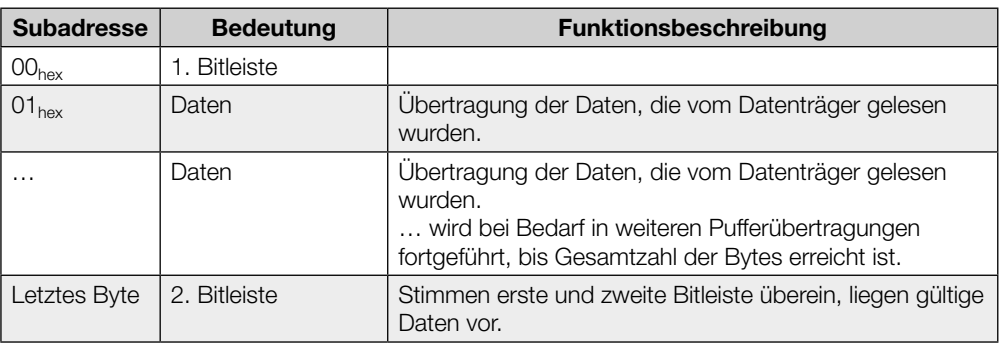

#### Befehlskennung 42<sub>hex</sub> oder 03<sub>hex</sub>: Einzelnen Datenträger lesen (EPC)

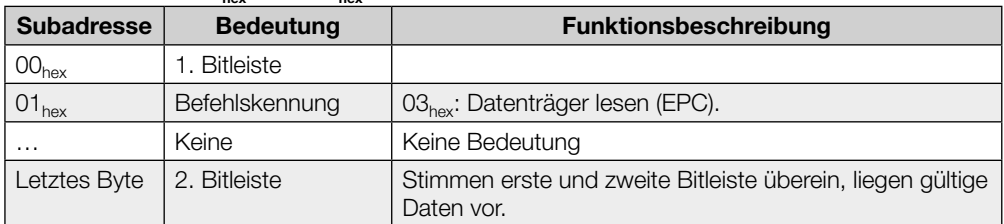

Bei erfolgreicher Ausführung wird die Antwort im Eingangspuffer in folgendem Format übergeben:

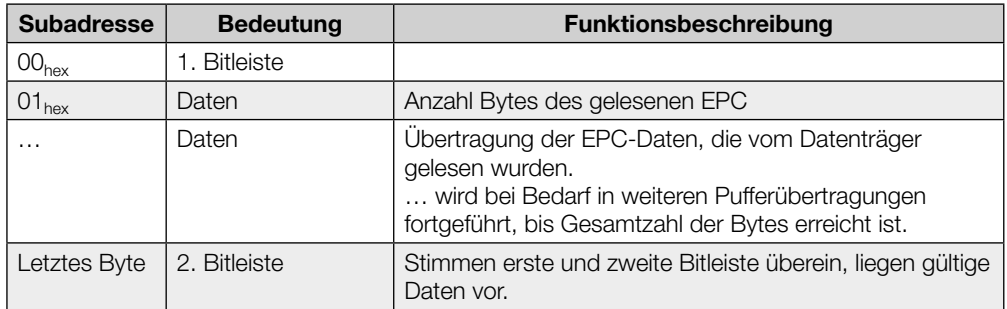

Befehlsbeschreibung (Fortsetzung)

### Befehlskennung 44<sub>hex</sub> oder 05<sub>hex</sub>: Einzelnen Datenträger lesen (TID)

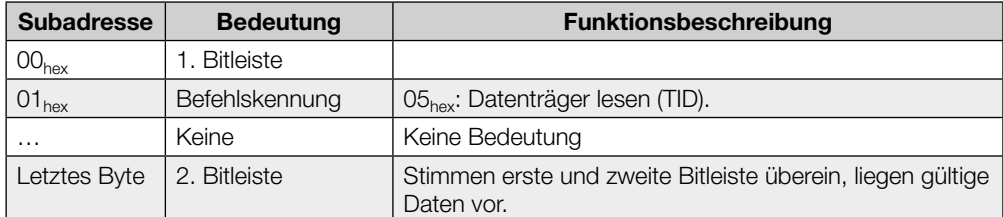

Bei erfolgreicher Ausführung wird die Antwort im Eingangspuffer in folgendem Format übergeben:

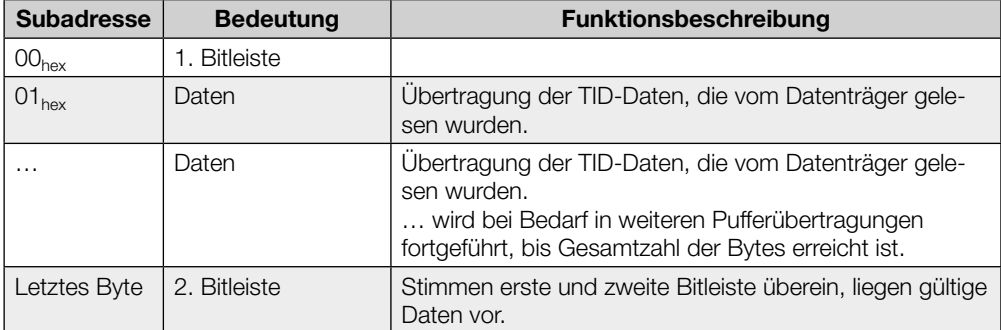

Befehlsbeschreibung (Fortsetzung)

### Befehlskennung 82<sub>hex</sub> oder 02<sub>hex</sub>: Auf einzelnen Datenträger schreiben (USER-Daten)

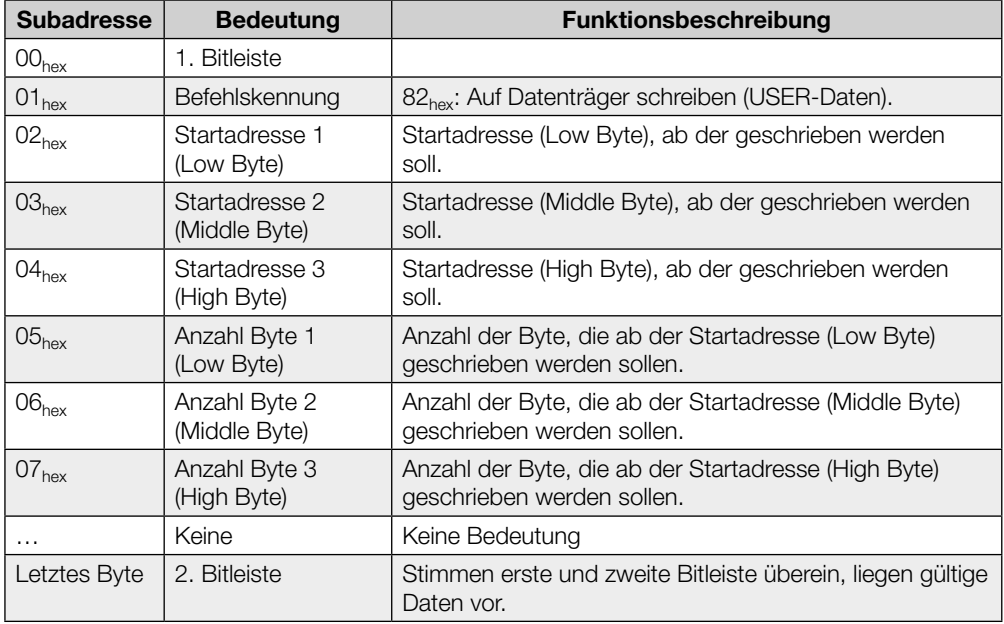

Daten werden von der Auswerteeinheit erst entgegengenommen, wenn der Befehl von der Auswerteeinheit entgegengenommen und quittiert wurde.

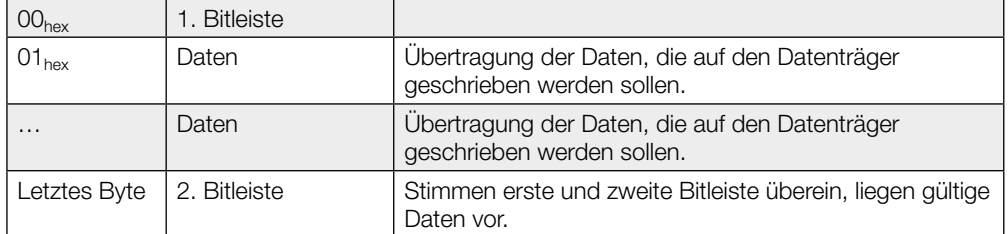

Befehlsbeschreibung (Fortsetzung)

### Befehlskennung 43<sub>hex</sub> oder 04<sub>hex</sub>: Auf einzelnen Datenträger schreiben (EPC)

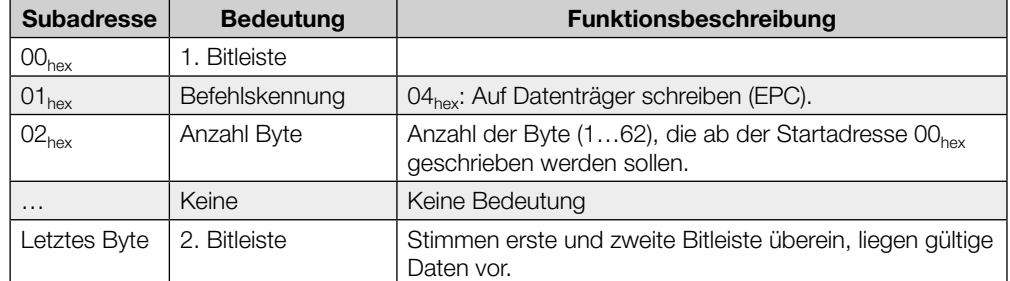

Daten werden von der Auswerteeinheit erst entgegengenommen, wenn der Befehl von der Auswerteeinheit entgegengenommen und quittiert wurde.

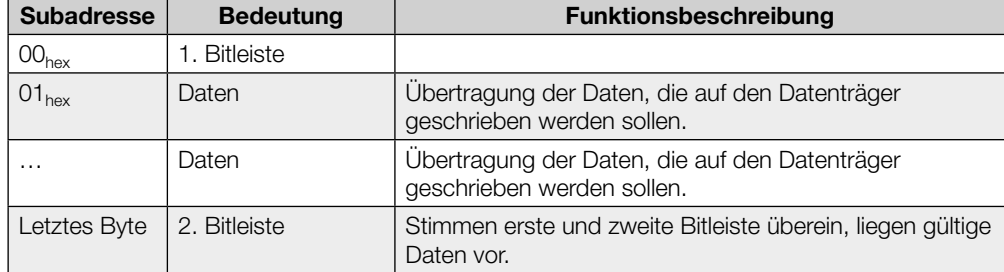

#### Befehlskennung B2<sub>hex</sub> oder 32<sub>hex</sub>: Konstanten Wert auf einzelnen Datenträger schreiben (USER-Daten)

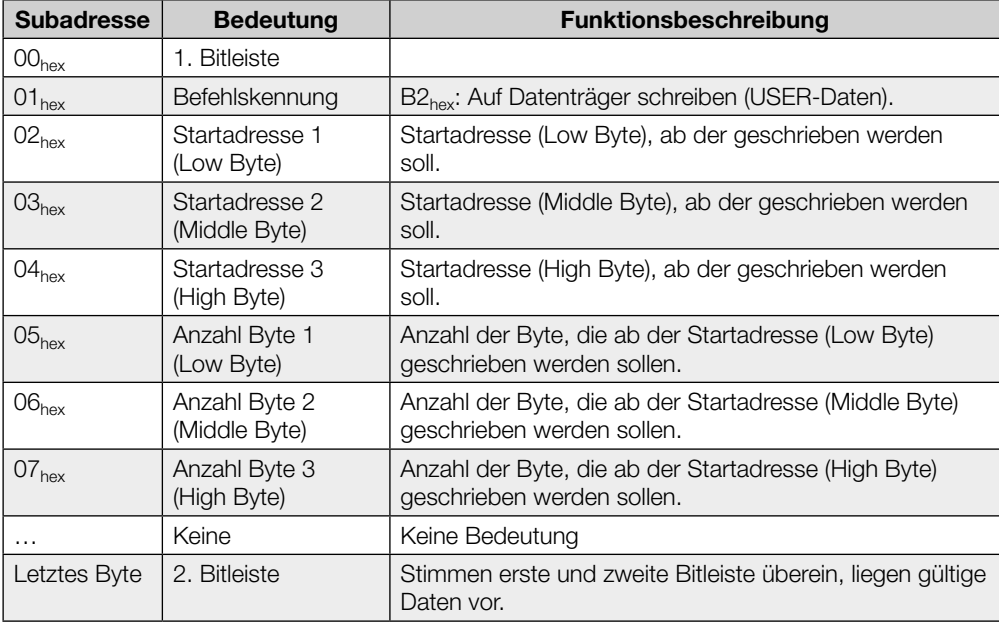

Daten werden von der Auswerteeinheit erst entgegengenommen, wenn der Befehl von der Auswerteeinheit entgegengenommen und quittiert wurde.

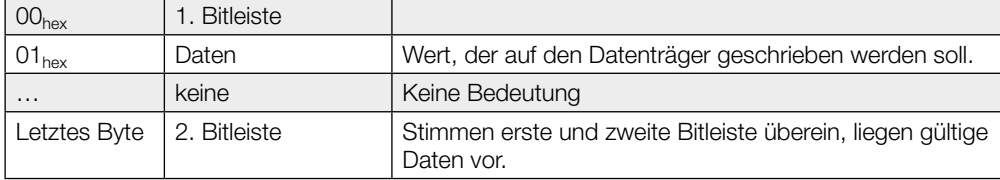

Befehlsbeschreibung (Fortsetzung)

#### Befehlskennung 45<sub>hex</sub>: Antennenleistung setzen

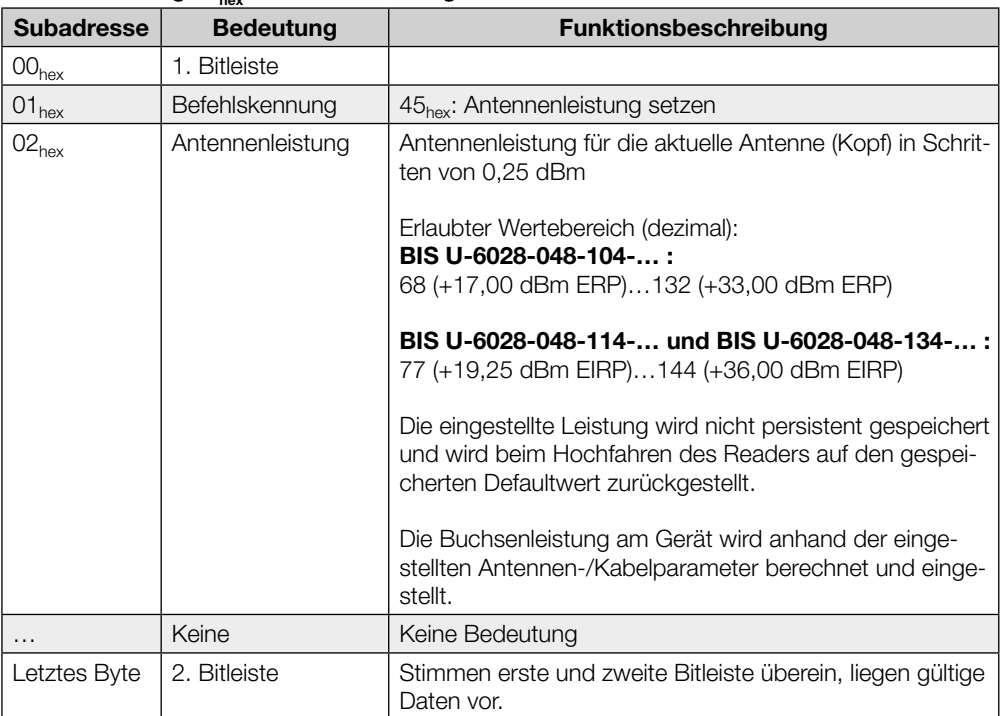

#### Befehlskennung 46<sub>hex</sub>: Antennenleistung auslesen

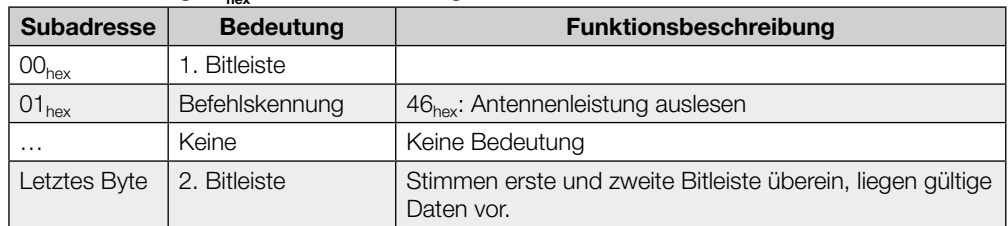

Bei erfolgreicher Ausführung wird die Antwort im Eingangspuffer in folgendem Format übergeben:

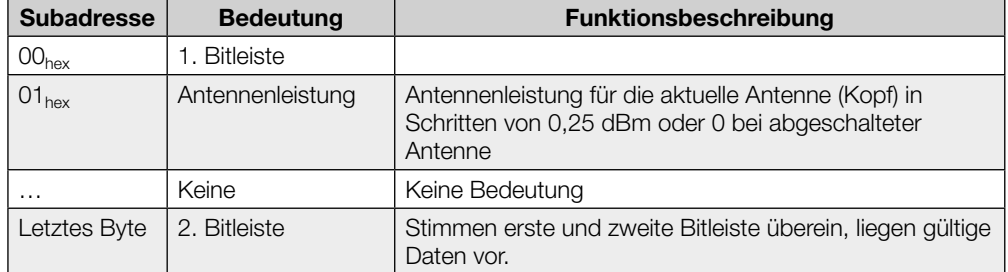

Befehlsbeschreibung (Fortsetzung)

### Befehlskennung 47<sub>hex</sub>: Multiple Datenträger lesen (EPC)

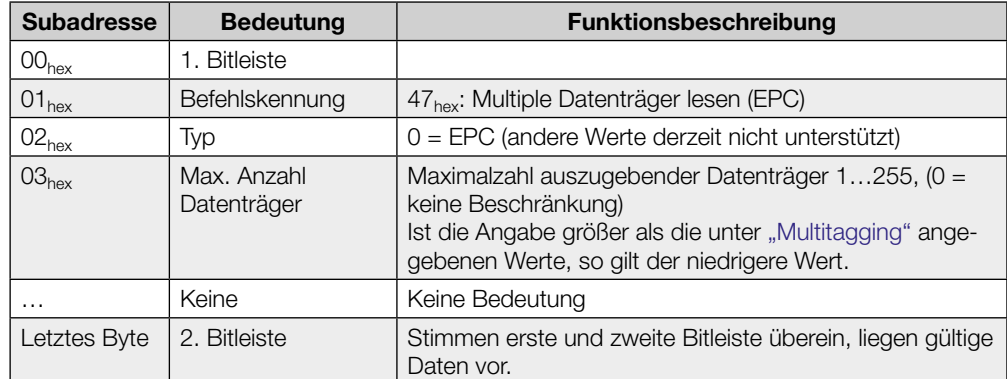

Bei erfolgreicher Ausführung wird die Antwort im Eingangspuffer in folgendem Format übergeben:

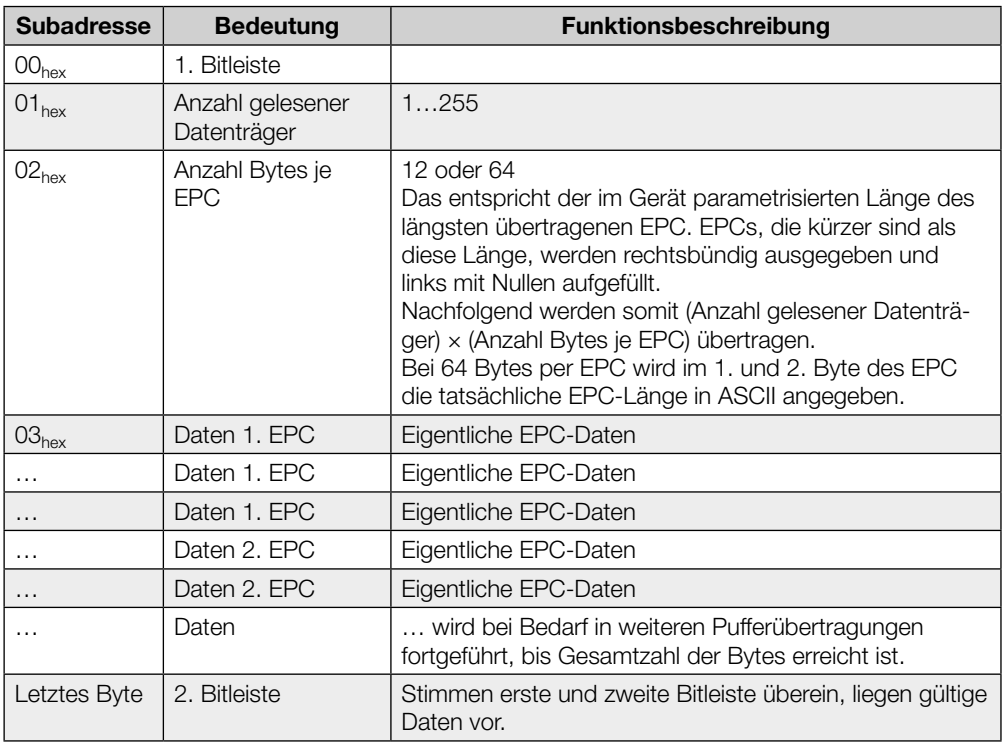

Dieser Befehl antwortet immer - auch bei parametriertem Dynamikbetrieb - sofort mit der momentan erkannten Anzahl Tags.

Wird kein Tag erkannt, erzeugt dieser Befehl eine Fehlermeldung (Statuscode 01).

Befehlsbeschreibung (Fortsetzung)

#### Befehlskennung 55<sub>hex</sub>: Anzahl Tags lesen

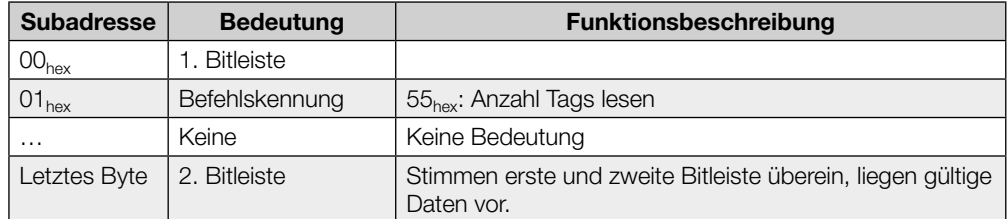

Bei erfolgreicher Ausführung wird die Antwort im Eingangspuffer in folgendem Format übergeben:

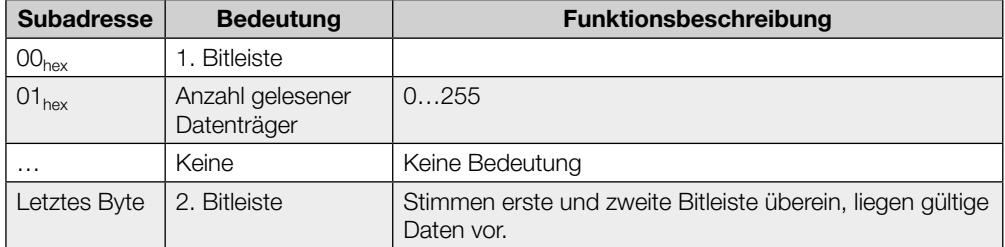

Dieser Befehl antwortet immer - auch bei parametriertem Dynamikbetrieb - sofort mit der momentan erkannten Anzahl Tags.

Wird kein Tag erkannt liefert dieser Befehl die Anzahl "0" und keine Fehlermeldung.

Befehlsbeschreibung (Fortsetzung)

#### Befehlskennung 40<sub>hex</sub>: Select (Datenträgerauswahl bei Multitagging)

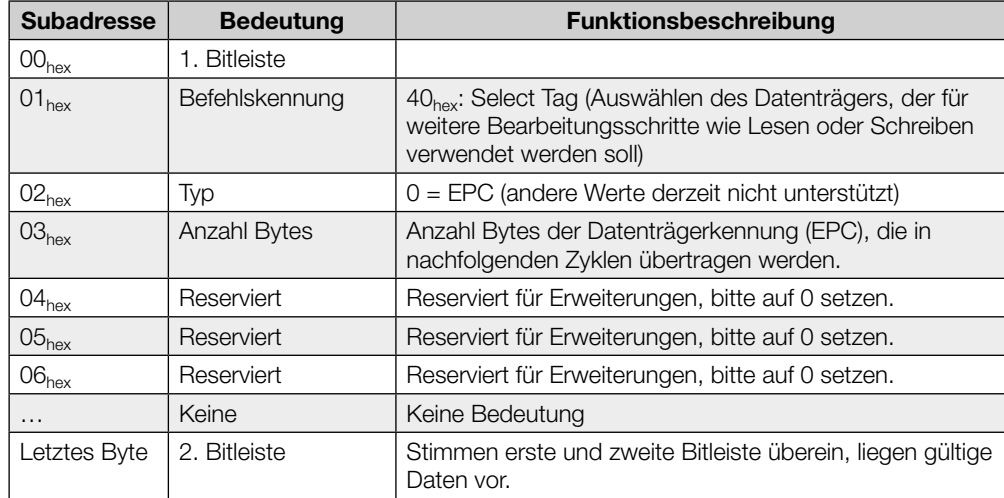

Daten der Datenträgerkennung werden von der Auswerteeinheit erst entgegengenommen, wenn der Befehl von der Auswerteeinheit entgegengenommen und quittiert wurde.

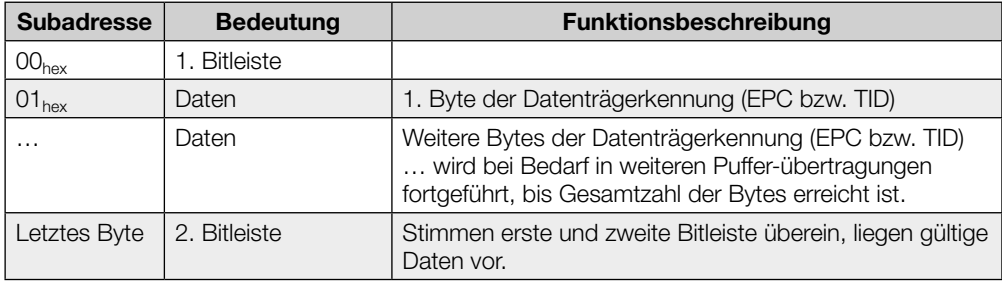

Nach dem Select-Befehl werden Schreib-/Lesekommandos (Befehlskennungen 01 $_{\text{hex}}$ , 02 $_{\text{hex}}$ ,  $03_{hex}$ ,  $04_{hex}$ ,  $05_{hex}$ ,  $32_{hex}$ ,  $42_{hex}$ ,  $43_{hex}$ ,  $44_{hex}$ ,  $81_{hex}$ ,  $82_{hex}$ ,  $B2_{hex}$ ) für die entsprechende Antenne ausschließlich auf den benannten Datenträger durchgeführt, sofern er verfügbar ist.

Ist der ausgewählte Datenträger im Moment nicht im Feld der Antenne, wird der Select-Befehl dennoch ohne Fehler abgearbeitet, nachfolgende Schreib-/Lesekommandos liefern aber einen Fehler mit Status-Code 01<sub>hex</sub> (kein Datenträger).

Ist die ausgewählte Datenträgerkennung auf mehreren Datenträgern vorhanden, werden nachfolgende Kommandos wie folgt ausgeführt:

- Lesekommandos werden auf einem Datenträger ausgeführt, der aus den passenden Datenträgern zufällig gewählt wird.
- Schreibkommandos werden auf allen passenden Datenträgern ausgeführt.

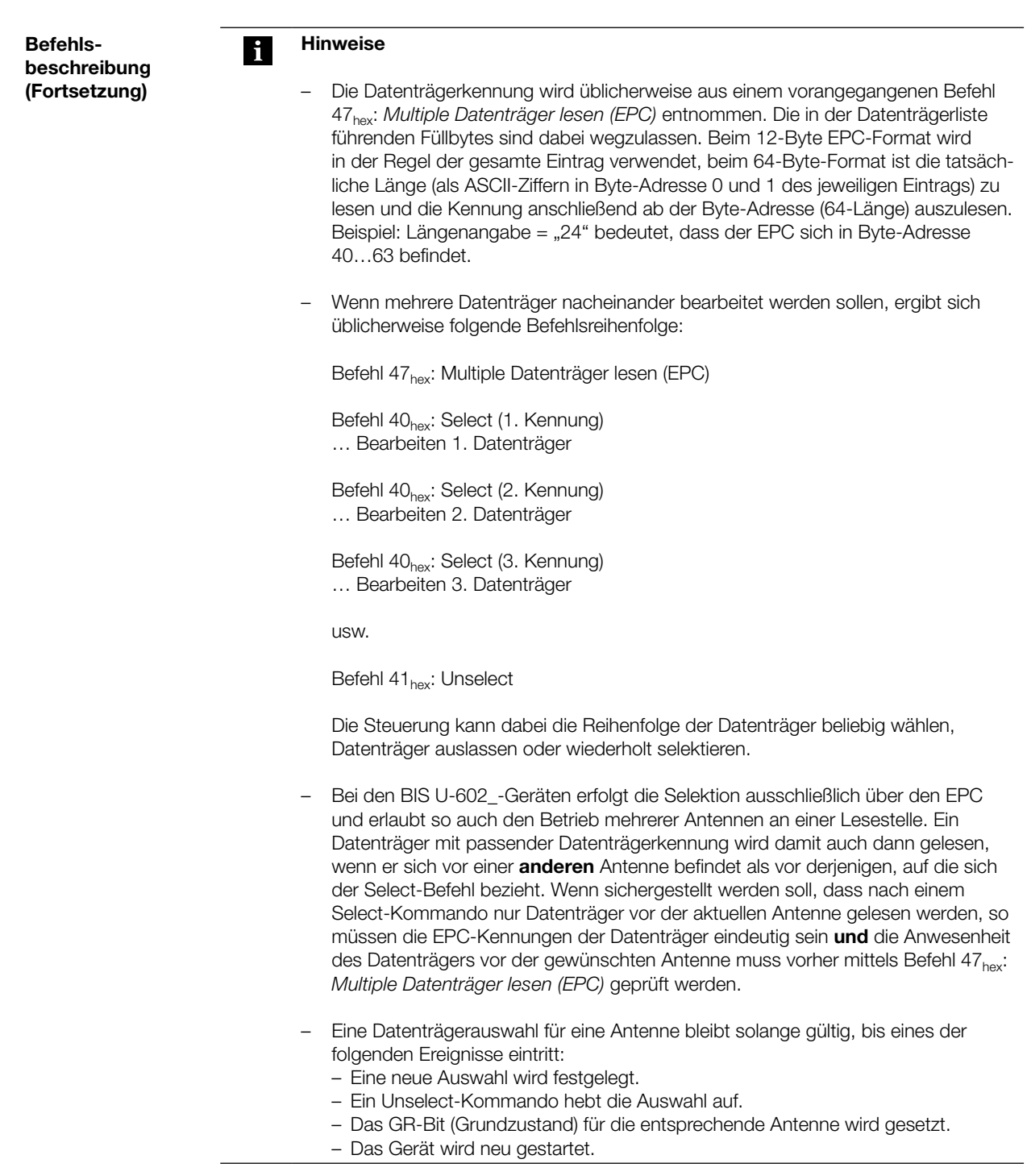

Befehlsbeschreibung (Fortsetzung)

#### Befehlskennung 41<sub>hex</sub>: Unselect (Aufheben der Datenträgerauswahl)

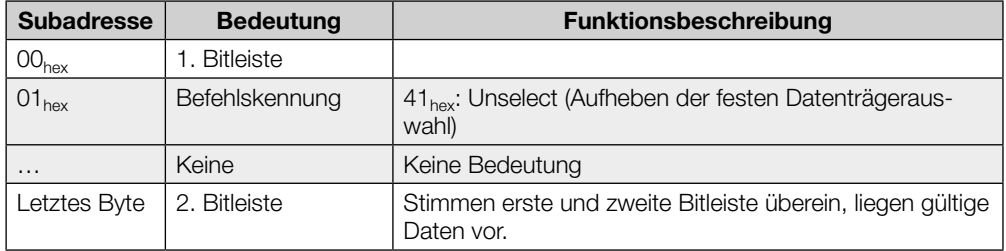

Der Unselect-Befehl hebt eine Datenträgerauswahl für eine Antenne auf. War keine Auswahl getroffen, bleibt der Zustand unverändert.

Nachfolgende Lese-/Schreibkommandos beziehen sich dann auf einen beliebigen einzelnen Datenträger im Feld der Antenne. Sind mehrere Datenträger im Feld der Antenne, werden nachfolgende Schreib-/Lesekommandos mit Fehler und Status-Code 0E<sub>hex</sub> (Multiple Datenträger) beendet.

#### <span id="page-41-0"></span>8 Funktion des Gerätes

Die Betriebszustände des Identifikationssystems und der PROFINET-Verbindung werden über LEDs angezeigt. 8.2 Funktionsanzeigen

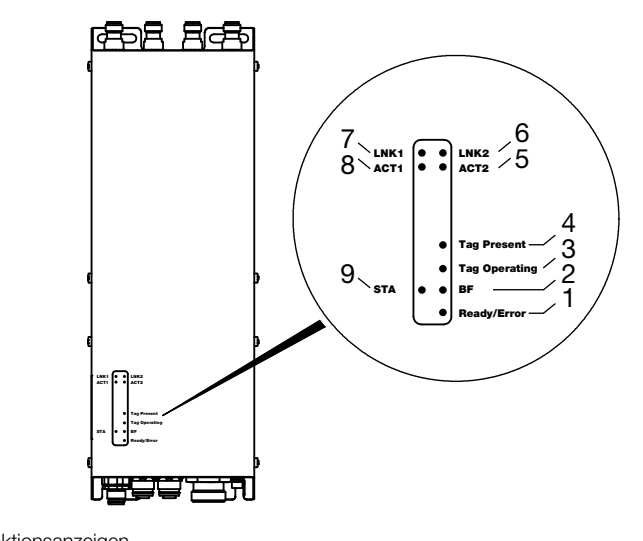

Abbildung 7: Funktionsanzeigen

- Identifikationssystem
- 1 Ready/Error
- 2 Bus Failure (BF)
- 3 Tag Operating
- 4 Tag Present 5 Port 2 Activity (ACT2)
- 6 Port 2 Link (LNK2)
- 7 Port 1 Link (LNK1)
- 8 Port 1 Activity (ACT1)
- 9 Status (STA)

#### Einschaltvorgang

Während des Einschaltvorgangs blinkt die LED "Ready/Error" grün. Ist das Setup beendet und das System betriebsbereit, leuchtet die LED "Ready/Error" grün.

<span id="page-42-0"></span>Diagnose

#### Identifikationssystem

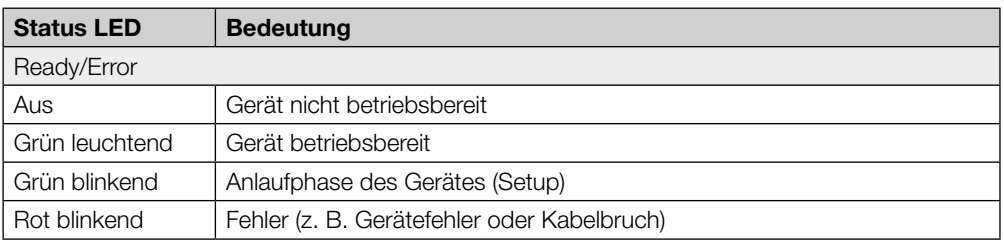

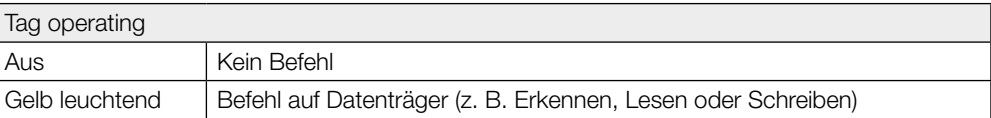

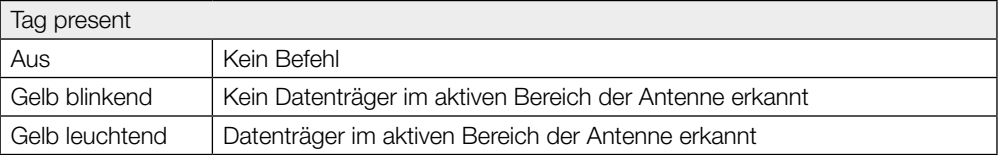

#### Ethernet- und PROFINET-Verbindung

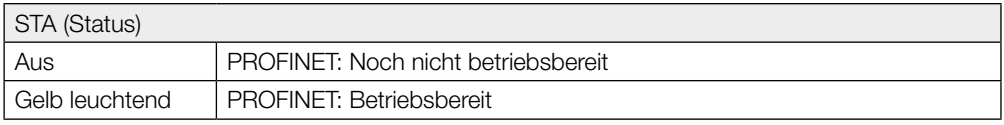

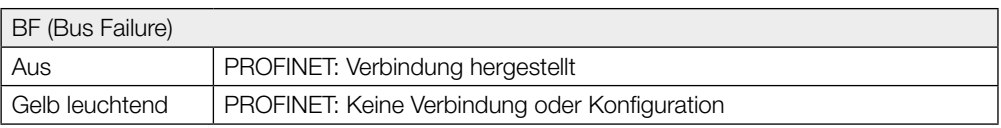

#### LNK1 / LNK2 (Link)

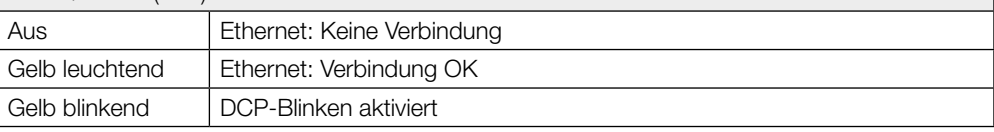

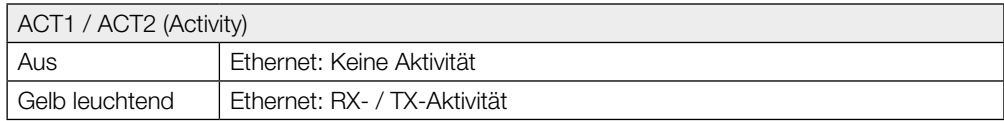

### <span id="page-43-0"></span>8 Funktion des Gerätes

#### 8.3 Beispiele

1. Beispiel

#### Lesen von 33 Byte USER-Daten ab Datenträgeradresse 10

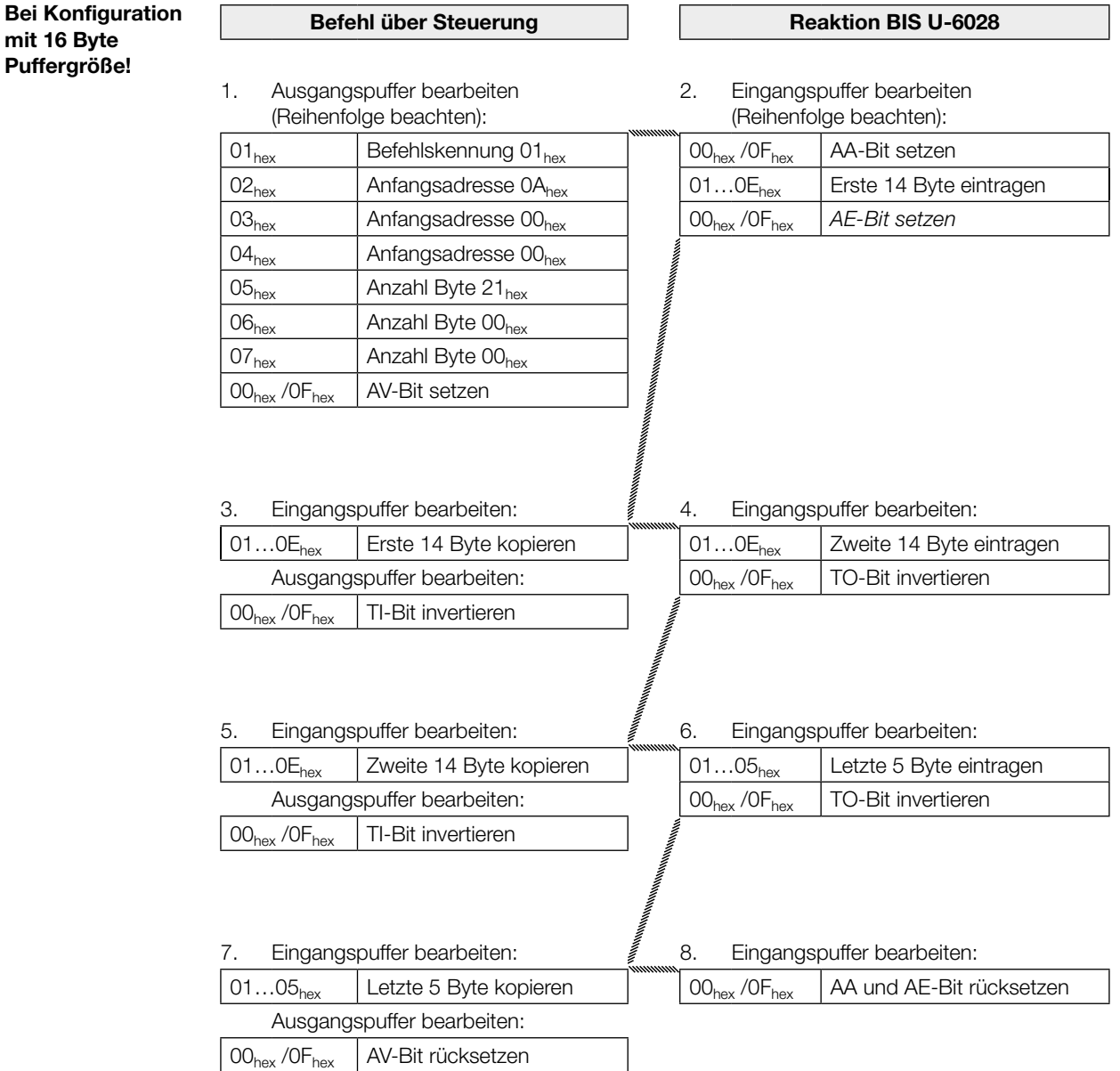

#### 2. Beispiel

#### Lesen EPC des Datenträgers

Bei Konfiguration mit 16 Byte Puffergröße und EPC-Länge 12 Byte!

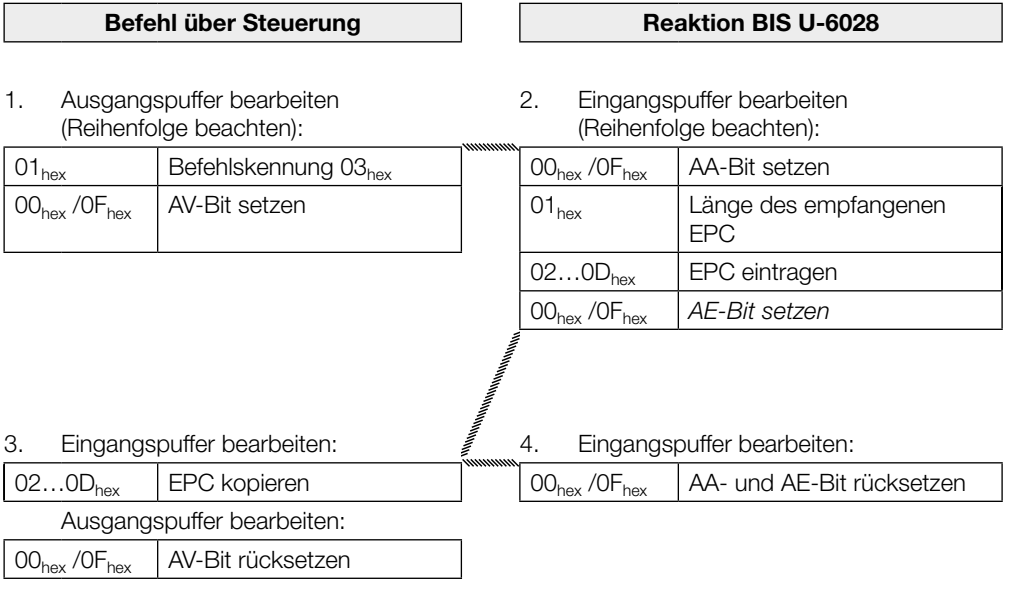

### 8 Funktion des Gerätes

#### 3. Beispiel

#### Lesen TID des Datenträgers

Bei Konfiguration mit 16 Byte Puffergröße!

Ist die im UHF-Manager parametrierte TID-Länge kleiner als 12 Byte, so wird mit führenden Nullen auf 12 Byte aufgefüllt.

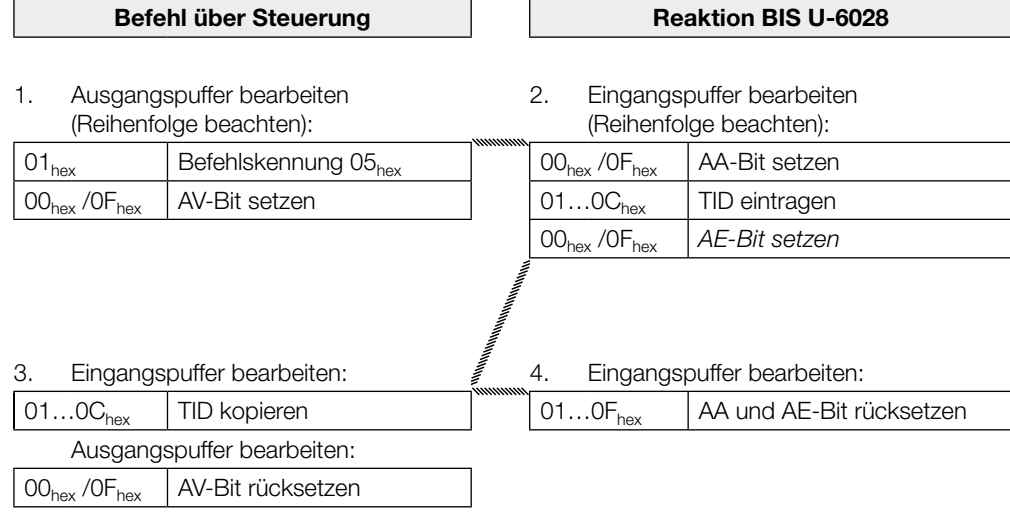

8 Funktion des Gerätes

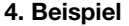

Lesen von 30 Byte USER-Daten ab Datenträgeradresse 10 mit Lesefehler

Bei Konfiguration mit 16 Byte Puffergröße!

 $\mathbf i$ 

Hinweise Tritt ein Fehler auf, wird das AF-Bit an Stelle des AE-Bit mit entsprechender Fehlernummer zugestellt. Mit dem Setzen des AF-Bit wird der Auftrag unterbrochen und als beendet erklärt.

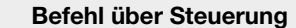

1. Ausgangspuffer bearbeiten (Reihenfolge beachten):

 $00<sub>hex</sub>$  / OF $<sub>hex</sub>$  AV-Bit invertieren</sub>

2. Eingangspuffer bearbeiten (Reihenfolge beachten): Wenn ein Fehler sofort eintritt!

**Reaktion BIS U-6028** 

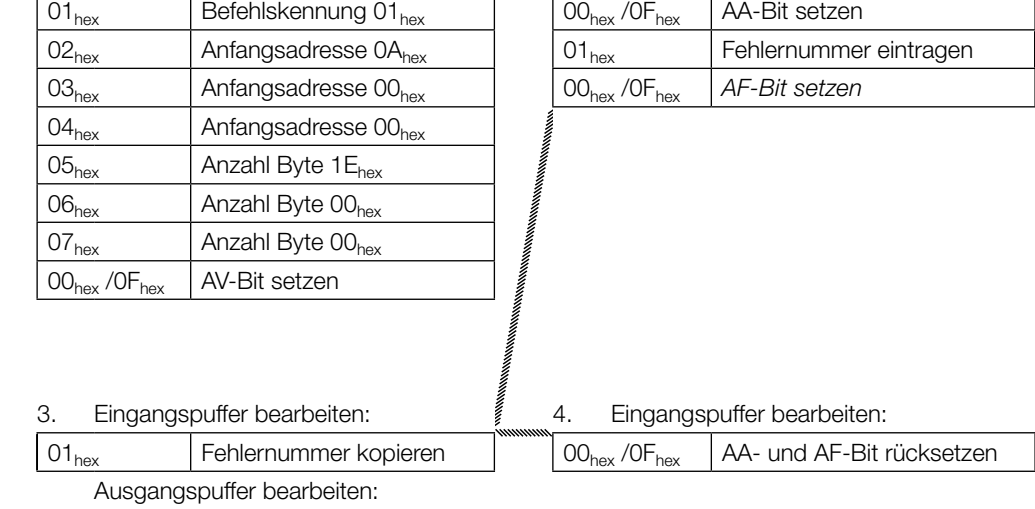

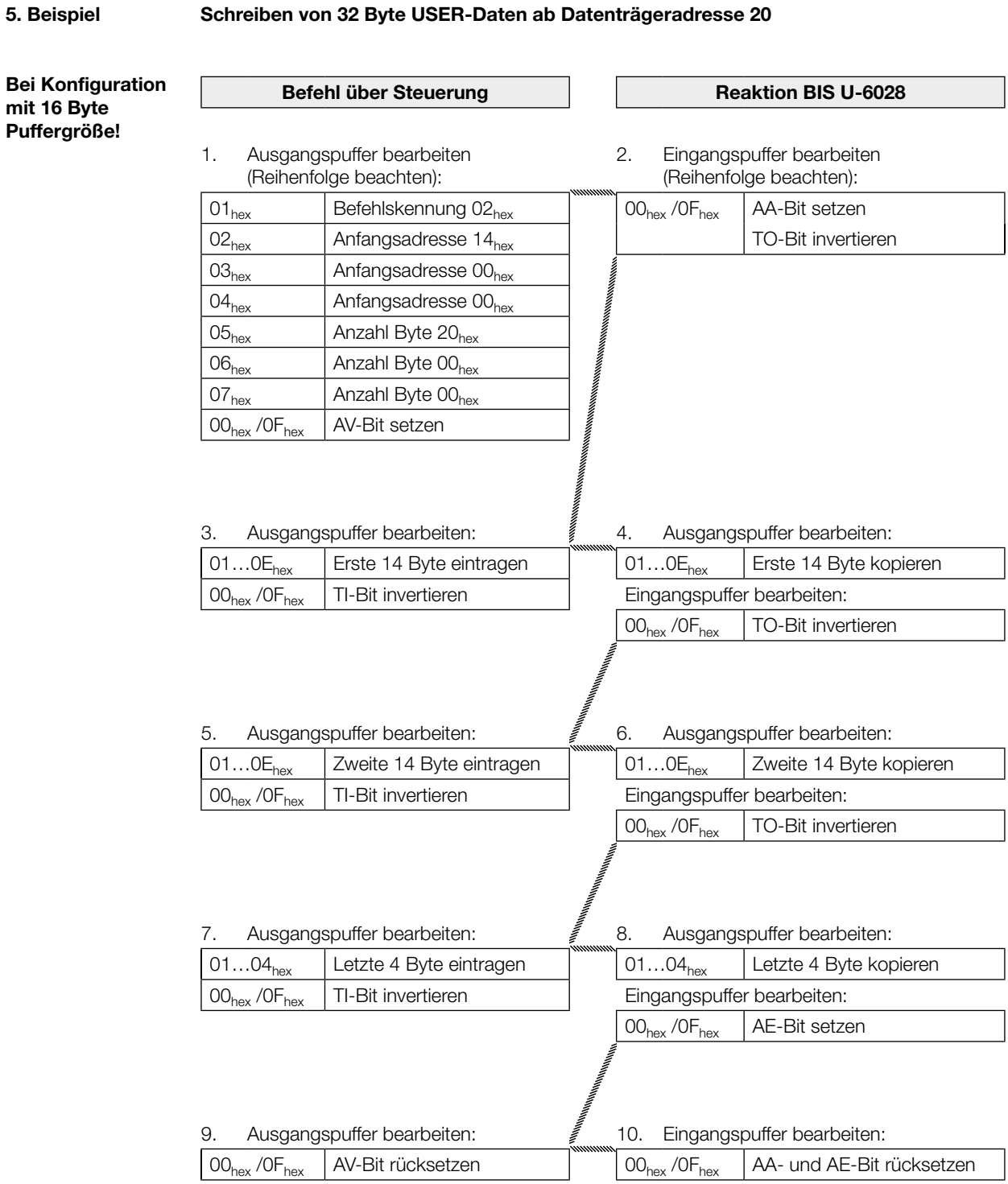

#### 6. Beispiel

mit 16 Byte Puffergröße!

#### Schreiben von 12 Byte EPC auf den Datenträger

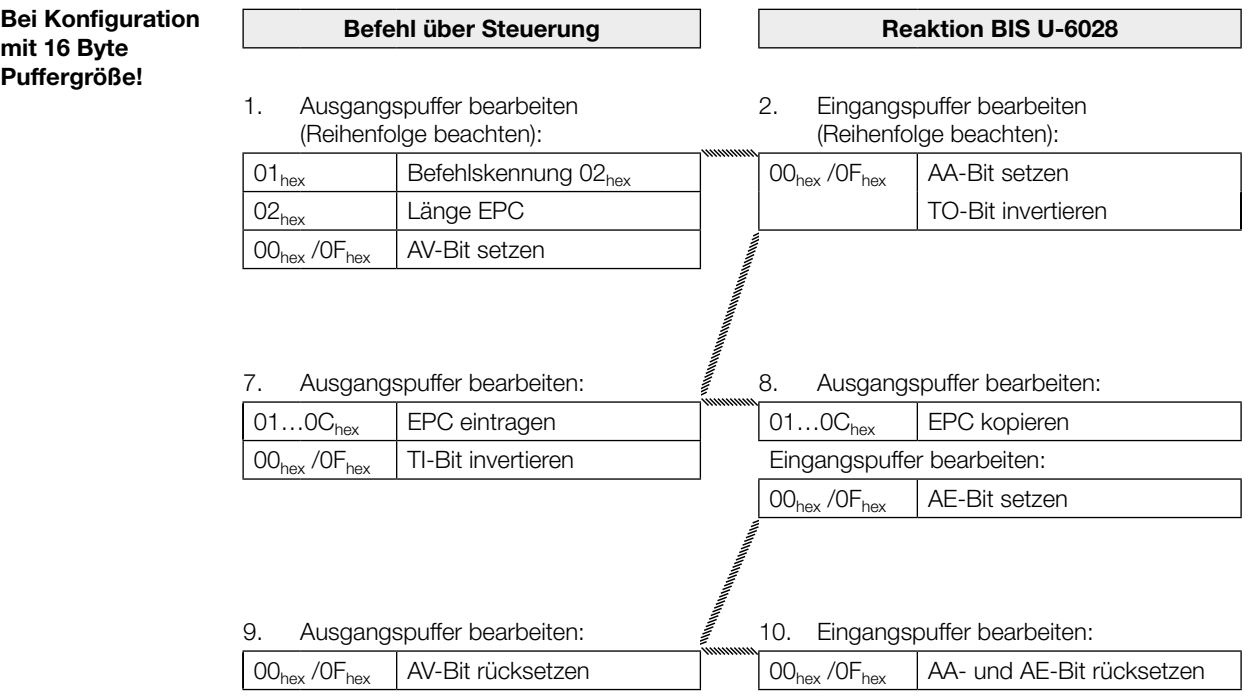

### 8 Funktion des Gerätes

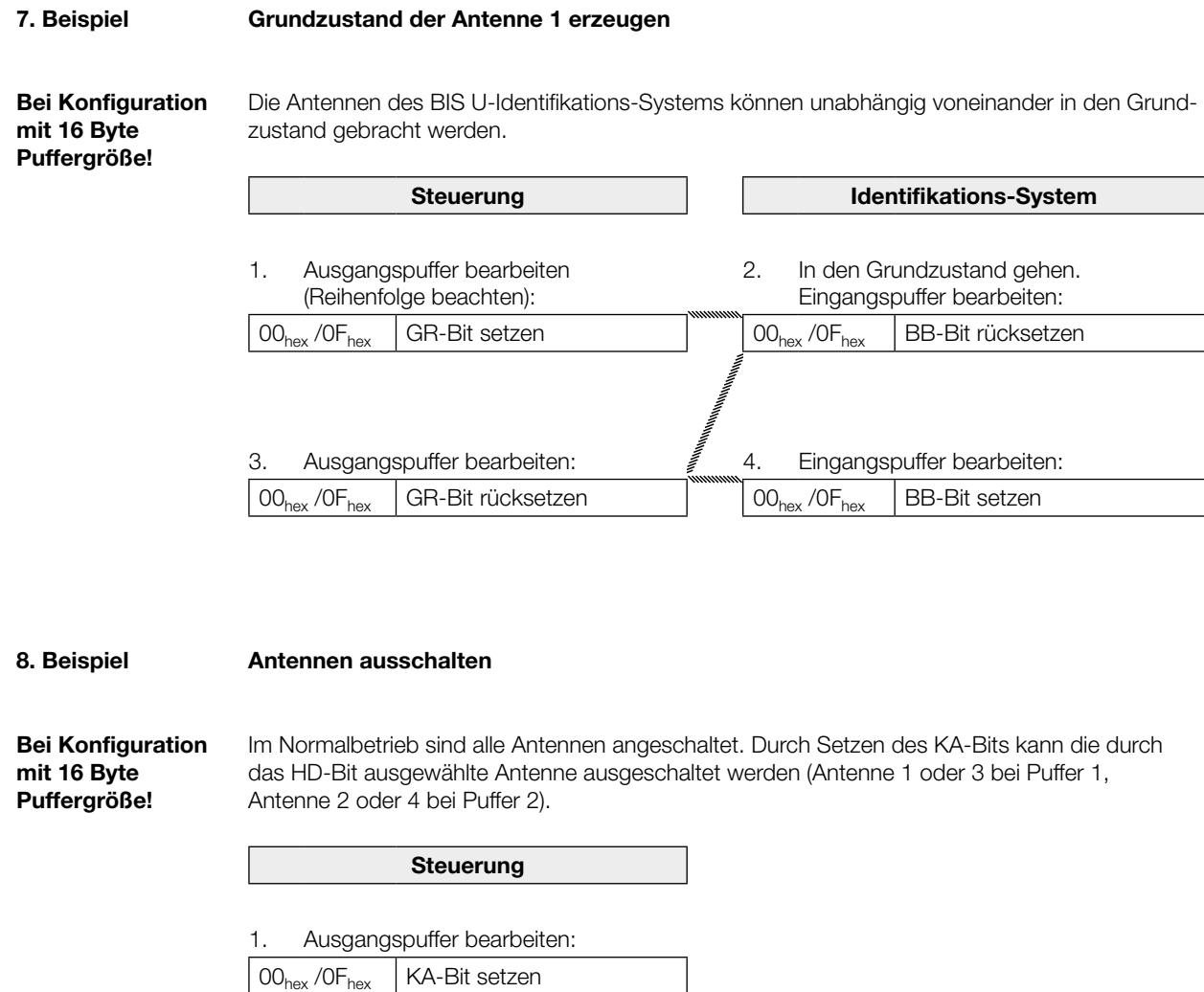

Durch Rücksetzen des KA-Bits wird die Antenne wieder angeschaltet.

#### 9. Beispiel

Lesen der EPCs mehrerer Datenträger vor der Antenne

Bei Konfiguration mit 16 Byte Puffergröße!

Mit Maximalzahl 5, 12 Byte EPC-Größe konfiguriert, 3 Datenträger erkannt

#### Befehl über Steuerung **Reaktion BIS U-6028**

2. Eingangspuffer bearbeiten

1. Ausgangspuffer bearbeiten (Reihenfolge beachten): 01 $_{\text{hex}}$  Befehlskennung 47 $_{\text{hex}}$  $02<sub>hex</sub>$  Typ EPC  $00<sub>hex</sub>$ 03 $_{hex}$  | Max. Anzahl 05 $_{hex}$  $00<sub>hex</sub>$  /0F<sub>hex</sub> AV-Bit setzen

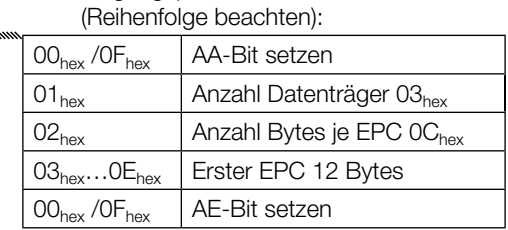

eintragen

 $_{\rm{hex}}$  /0F $_{\rm{hex}}$  | TO-Bit invertieren

3a. Eingangspuffer bearbeiten: 4. Eingangspuffer bearbeiten:

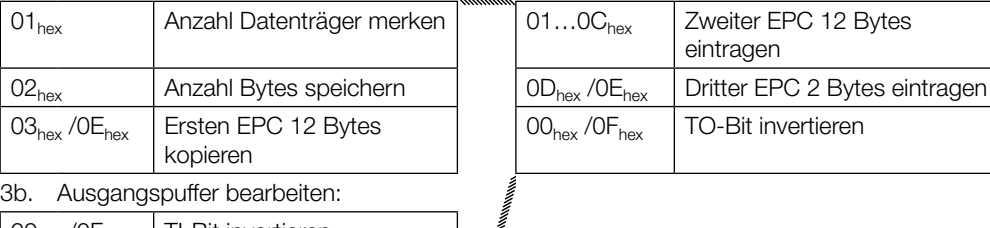

 $00<sub>hex</sub>$  /0F<sub>hex</sub> | TI-Bit invertieren

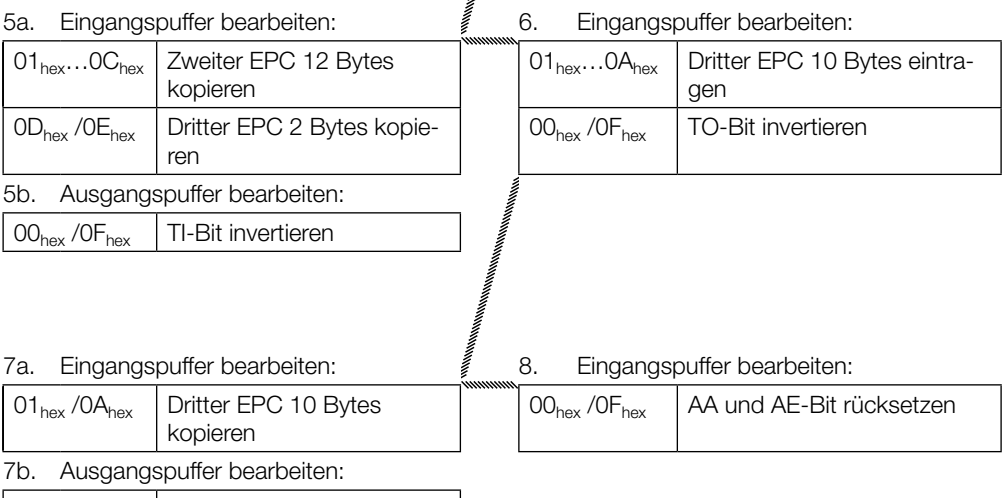

 $\big|$  00<sub>hex</sub> /0F<sub>hex</sub>  $\big|$  AV-Bit rücksetzen

## 8 Funktion des Gerätes

10. Beispiel

mit 16 Byte Puffergröße!

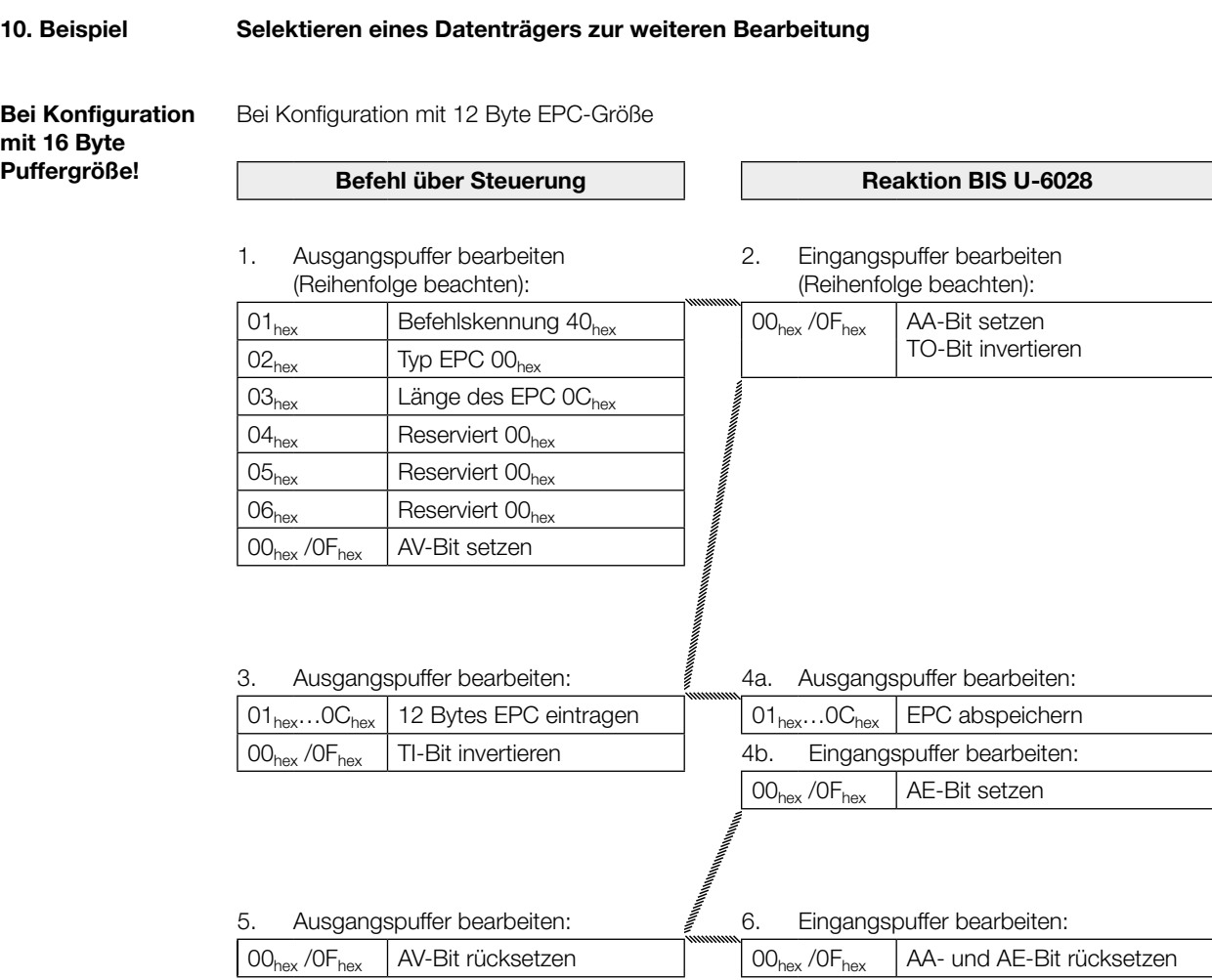

#### <span id="page-52-0"></span>Anhang

#### Typenschlüssel

#### BIS U– 6028 – 048 –104–06–ST28

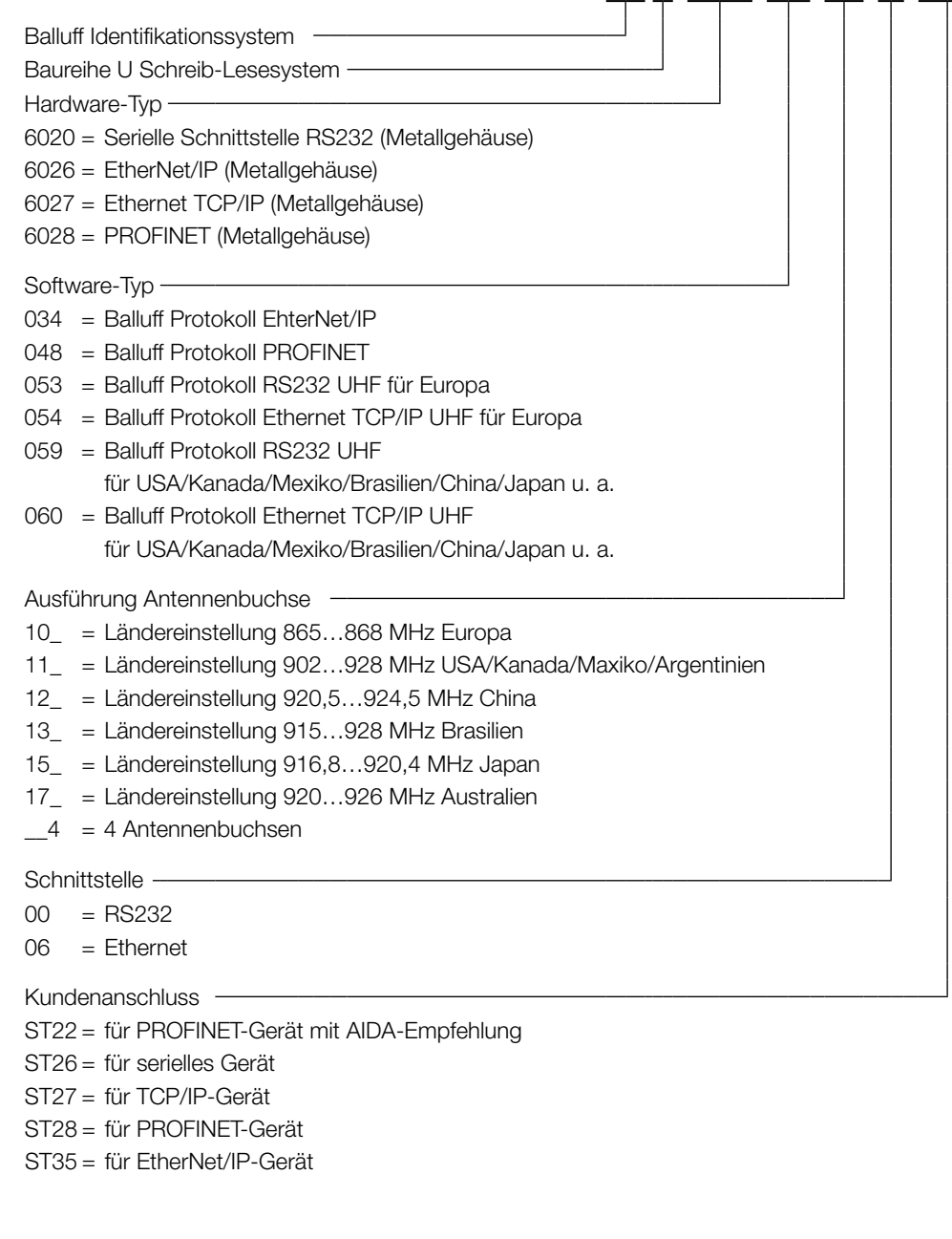

<span id="page-52-1"></span>Zubehör (optional, nicht im Lieferumfang)

Befestigungsplatten BIS Z-HW-004

#### Typ Bestellbezeichnung

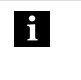

Hinweis Weiteres Zubehör zum BIS U-6028-… finden Sie im Balluff BIS Katalog und unter [www.balluff.com.](www.balluff.com)

### Anhang

ASCII-Tabelle

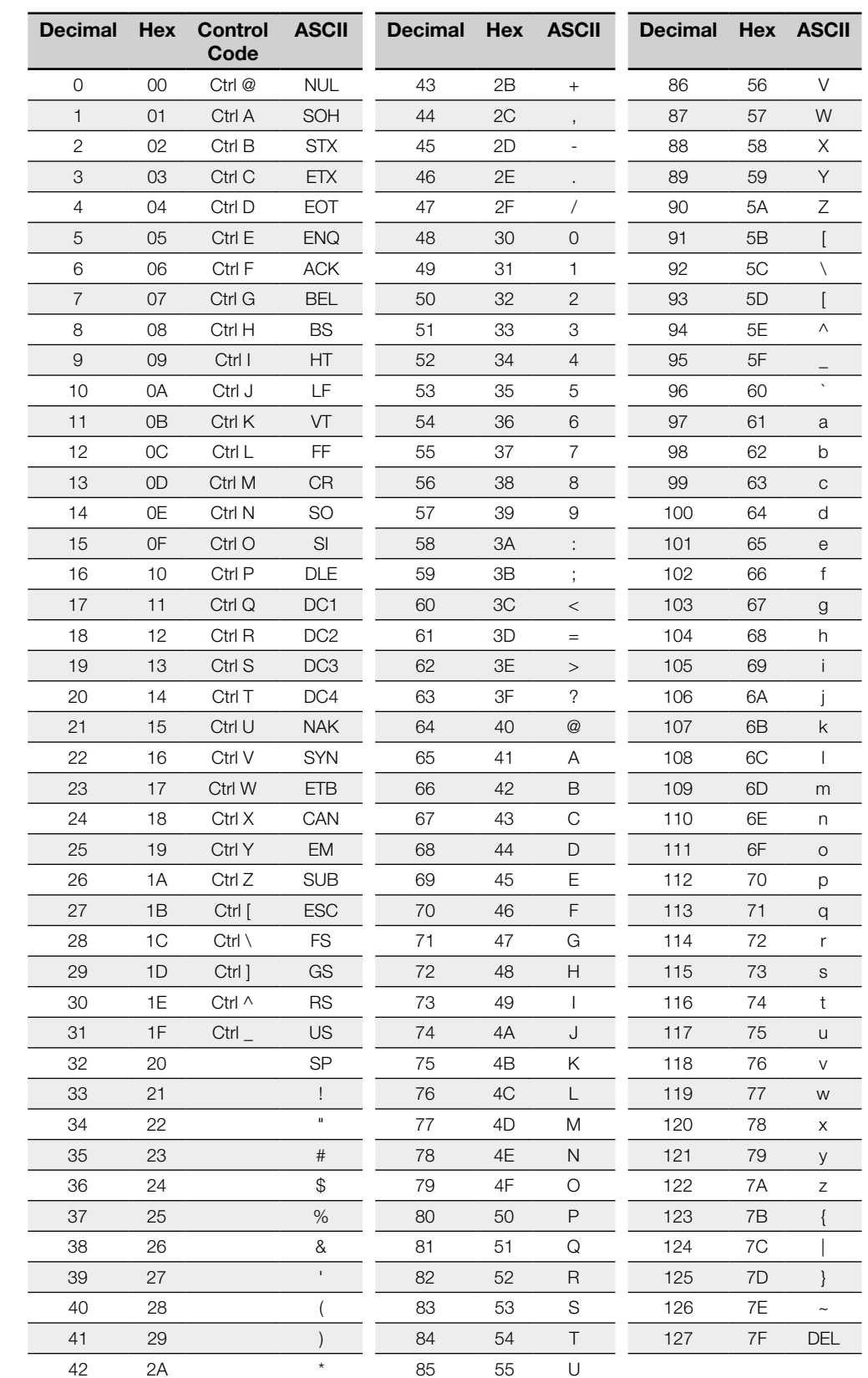

#### **Index**

### A

Abmessungen [12](#page-11-0), [13](#page-12-0) Anzeigeelemente Identifikations-System [43](#page-42-0)

#### B

Bestimmungsgemäße Verwendung [5](#page-4-0) Betriebsbedingungen [14](#page-13-1) BIS UHF Manager [20](#page-19-0)

### D

Datensicherheit [8](#page-7-0) Datenträger, zugelassene [15](#page-14-0)

### E

Einsatzgebiete [7](#page-6-0) Elektrische Anbindung [10,](#page-9-0) [11](#page-10-0) Elektrische Daten [14](#page-13-1)

#### F

Funktionsanzeigen [15](#page-14-0) Funktionsprinzip [7](#page-6-0), [27](#page-26-0)

#### H

Hauptbestandteile [7](#page-6-0)

#### I

IP Adresse zuweisen [20](#page-19-0)

### K

Konfigurationssoftware [19](#page-18-0) Konformität [6](#page-5-0)

### L

Lieferumfang [9](#page-8-0)

#### M

Montage [9](#page-8-0)

### P

Produktbeschreibung [7](#page-6-0)

### S

**Schnittstelle** Verbindungseinstellungen [20](#page-19-0) Schnittstelleninformation [10](#page-9-0), [11](#page-10-0) **Sicherheit** Antennen [6](#page-5-0) Betrieb [6](#page-5-0) Inbetriebnahme [5](#page-4-0) Installation [5](#page-4-0) Mindestabstand [6](#page-5-0), [9](#page-8-0) Statusanzeigen [42](#page-41-0) Steckerbelegung [11](#page-10-0) Steuer-Bit Auftrag [28](#page-27-0) Grundzustand [28](#page-27-0) Toggle-Bit In [28](#page-27-0) T Technische Daten

Betriebsbedingungen [14](#page-13-1) Elektrisch [14](#page-13-1) Mechanisch [12](#page-11-0), [13](#page-12-0) Typenschlüssel [53](#page-52-0) U

UHF Manager [19](#page-18-0) Starten<sub>[20](#page-19-0)</sub>

### W

Werkseinstellung [19](#page-18-0)

### Z

Zubehör [53](#page-52-0)

# www.balluff.com

Balluff GmbH Schurwaldstraße 9 73765 Neuhausen a.d.F. Deutschland Tel. +49 7158 173-0 Fax +49 7158 5010 balluff@balluff.de www.balluff.com